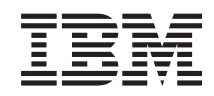

System i Integration von System i mit BladeCenter und System x: iSCSI-Netzwerk Planungshandbuch

*Version 6 Release 1*

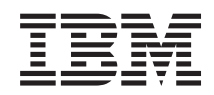

System i Integration von System i mit BladeCenter und System x: iSCSI-Netzwerk Planungshandbuch

*Version 6 Release 1*

### **Hinweis**

Vor Verwendung dieser Informationen und des darin beschriebenen Produkts sollten die Informati-onen unter ["Bemerkungen",](#page-36-0) auf Seite 31 gelesen werden.

Diese Ausgabe bezieht sich auf Version 6, Release 1, Modifikation 0 von IBM i5/OS (Produktnummer 5761–SS1) und alle nachfolgenden Releases und Modifikationen, es sei denn, es erfolgen anders lautende Angaben in neuen Ausgaben. Diese Version kann nicht auf allen RISC-Modellen (RISC = Reduced Instruction Set Computer) ausgeführt werden. Auf CICS-Modellen ist sie nicht ausführbar.

Diese Veröffentlichung ist eine Übersetzung des Handbuchs *IBM System i, System i integration with BladeCenter and System x: iSCSI Network Planning Guide*, herausgegeben von International Business Machines Corporation, USA

© Copyright International Business Machines Corporation 1998, 2008 © Copyright IBM Deutschland GmbH 1998, 2008

Informationen, die nur für bestimmte Länder Gültigkeit haben und für Deutschland, Österreich und die Schweiz nicht zutreffen, wurden in dieser Veröffentlichung im Originaltext übernommen.

Möglicherweise sind nicht alle in dieser Übersetzung aufgeführten Produkte in Deutschland angekündigt und verfügbar; vor Entscheidungen empfiehlt sich der Kontakt mit der zuständigen IBM Geschäftsstelle.

Änderung des Textes bleibt vorbehalten.

Herausgegeben von: SW TSC Germany Kst. 2877 Februar 2008

# **Inhaltsverzeichnis**

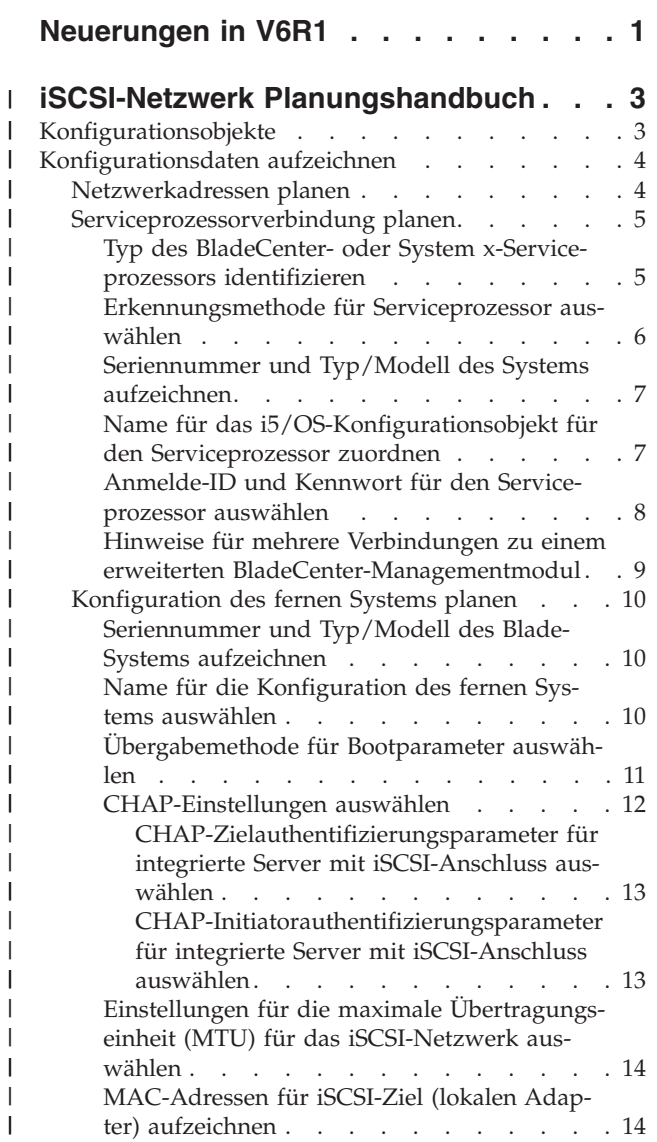

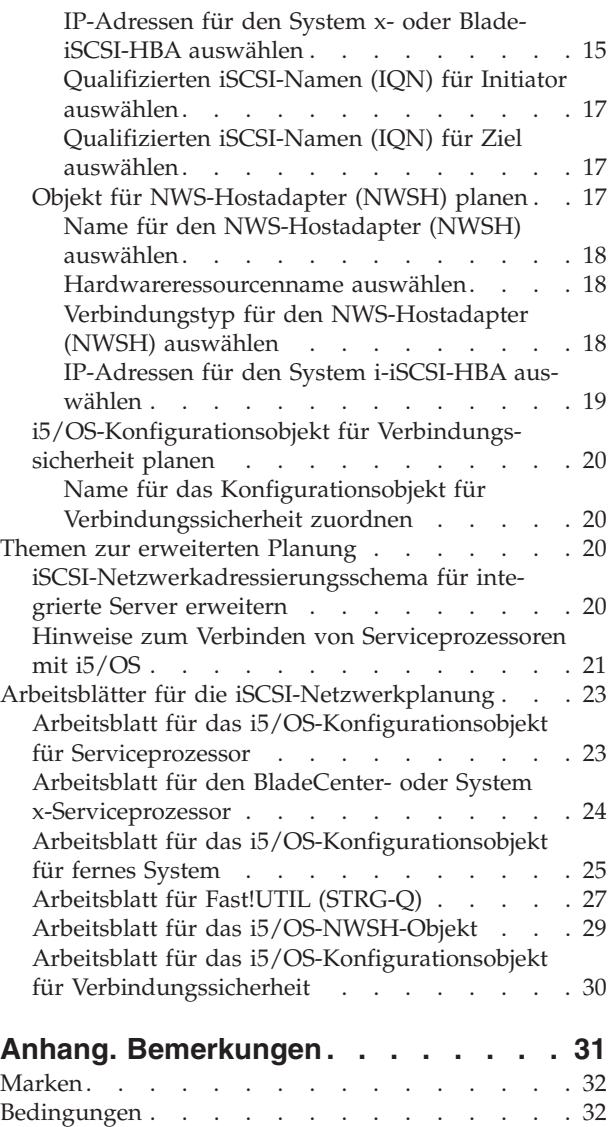

| | | | | | | | | | | | | | | | | | | | | | | | | | | | | | | | | |

**iv** System i: Integration von System i mit BladeCenter und System x: iSCSI-Netzwerk Planungshandbuch

# <span id="page-6-0"></span>**Neuerungen in V6R1**

Informieren Sie sich über neue oder wesentlich geänderte Informationen für die Themensammlung Integration von System i mit BladeCenter und System x.

# **iSCSI-Netzwerk Planungshandbuch**

Das iSCSI-Netzwerk Planungshandbuch wurde von der Website System i integration with [BladeCenter](http://www.ibm.com/systems/i/bladecenter/)

and [System](http://www.ibm.com/systems/i/bladecenter/)  $x - 1$  (www.ibm.com/systems/i/bladecenter/) in das i5/OS Information Center versetzt.

Dieses Handbuch unterstützt Sie bei der Planung der Verbindung zwischen der System i-Hardware und der BladeCenter- oderSystem x-Hardware.

Dieses Planungshandbuch ist auch in der PDF-Datei Integration von System i mit BladeCenter und Sys-

tem x: System x- und Blade-Systeme mit iSCSI-Anschluss enthalten.

# **Neuerungen oder Änderungen erkennen**

Damit Sie einfacher feststellen können, an welchen Stellen technische Änderungen vorgenommen wurden, wird im Information Center die folgende Kennzeichnung verwendet:

- Das Symbol  $\gg$  kennzeichnet den Beginn von neuen oder geänderten Informationen.
- Das Symbol « kennzeichnet das Ende von neuen oder geänderten Informationen.

In PDF-Dateien werden möglicherweise bei neuen oder geänderten Informationen Änderungsmarkierungen (|) am linken Rand angezeigt.

Weitere Informationen über Neuerungen oder Änderungen in diesem Release finden Sie im Memorandum für Benutzer.

System i: Integration von System i mit BladeCenter und System x: iSCSI-Netzwerk Planungshandbuch

### **iSCSI-Netzwerk Planungshandbuch** |

<span id="page-8-0"></span>|

|

Dieses Handbuch unterstützt Sie bei der Planung der Netzwerkverbindungen zwischen dem System i und der Blade- oder System x-Hardware. | |

In die Arbeitsblätter am Ende dieses Dokuments können Sie Werte eintragen, die Sie später bei der Konfiguration der Server unterstützen. Füllen Sie die Arbeitsblätter erst aus, wenn Sie dazu aufgefordert werden. | | |

Sie können dieses Dokument als separate PDF-Datei herunterladen. Siehe Integration von System i mit BladeCenter und System x: iSCSI-Netzwerk Planungshandbuch. | |

Auf die Elemente in den Arbeitsblättern für die Planung wird in diesem Dokument über Element-| kennungen (Element-IDs) verwiesen. Beispielsweise wird der Namenseintrag im Arbeitsblatt für das | i5/OS-Konfigurationsobjekt für Serviceprozessor mit der Element-ID SP1 bezeichnet. In diesem Hand-|

buch wird die folgende Namenskonvention für Element-IDs in den Arbeitsblättern verwendet: |

**SP***n* Elemente im Arbeitsblatt für das i5/OS-Konfigurationsobjekt für Serviceprozessor

**XSP***n* Elemente im Arbeitsblatt für den BladeCenter- oder System x-Serviceprozessor

L **RS***n* Elemente im Arbeitsblatt für das i5/OS-Konfigurationsobjekt für fernes System

|<br>|<br>|<br>|<br>| **CQ***n* Elemente im Arbeitsblatt für Fast!UTIL (STRG-Q)  $\mathsf{I}$ 

**NH***n* Elemente im Arbeitsblatt für das i5/OS-NWSH-Objekt  $\mathbf{I}$ 

**CS***n* Arbeitsblatt für das i5/OS-Konfigurationsobjekt für Verbindungssicherheit  $\mathsf{I}$ 

### **Konfigurationsobjekte** |

i5/OS-Objekte konfigurieren Aspekte der Verbindung und der Hardware des integrierten Servers. |

[Abb.](#page-9-0) 1 auf Seite 4 zeigt die Hardware, die Verbindungen und die i5/OS-Objekte für den integrierten Server. Die Element-IDs für die Felder in den Arbeitsblättern für iSCSI-Netzwerkplanung sind in der Abbil-| dung neben den Komponenten aufgelistet. Verwenden Sie diese Abbildung zur Identifikation der Felder, wenn Sie die folgenden Aufgaben ausführen. | | | |

<span id="page-9-0"></span>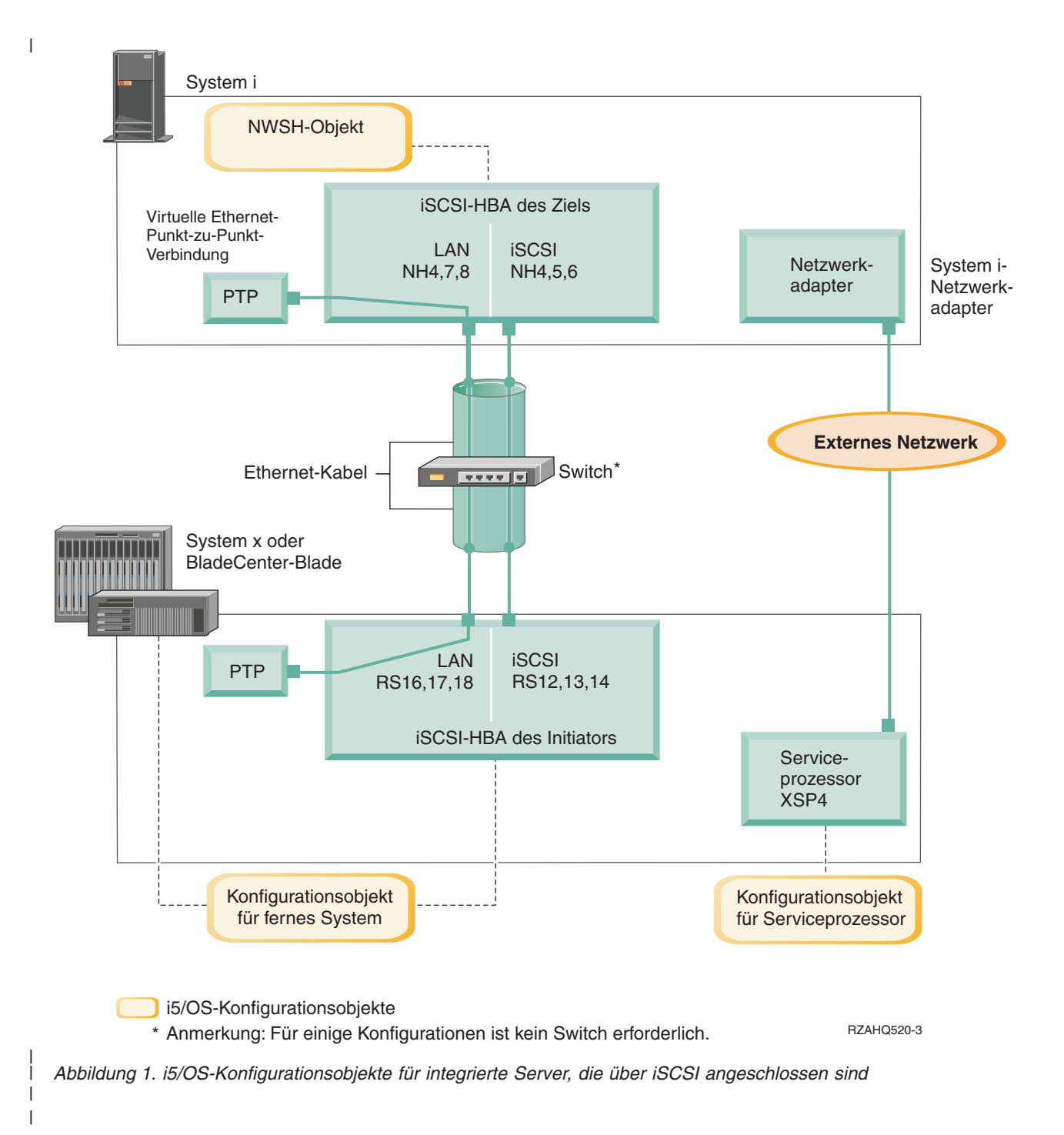

# **Konfigurationsdaten aufzeichnen**

Führen Sie diese Aufgaben aus, um ein Adressierungsschema für das iSCSI-Netzwerk für den integrierten Server auszuwählen. | |

Sie sollten mit den Informationen unter Konzepte für integrierte Server mit [iSCSI-Anschluss](integratedserverconcepts.htm) vertraut sein. |

### **Netzwerkadressen planen** |

| |

Sie müssen einige Netzwerkadressen für das iSCSI-Netzwerk für den integrierten Server angeben. |

<span id="page-10-0"></span>Sie müssen Werte für das iSCSI-Netzwerk definieren. Diese Werte umfassen Adressen für alle Verbindun-| l gen, die in ["Konfigurationsobjekte"](#page-8-0) auf Seite 3 dargestellt sind. Wenn Sie nicht sicher sind, welche Werte verwendet werden müssen, können Sie die Werte in ["IP-Adressen](#page-20-0) für den System x- oder Blade-iSCSI-| HBA [auswählen"](#page-20-0) auf Seite 15 und ["IP-Adressen](#page-24-0) für den System i-iSCSI-HBA auswählen" auf Seite 19 ver-| wenden. Bei diesen Beispielen wird davon ausgegangen, dass das iSCSI-Netzwerk einen einzelnen Ether-| net-Switch verwendet und dass kein anderes Netzwerk vorhanden ist, das mit 192.168.99 beginnende |

IP-Adressen verwendet. |

| | | | |

| | | |

Wenn Sie ein eigenes Adressschema verwenden wollen, können Sie dieses mit den Adressen in den Bei-| spielen überprüfen. |

### **Serviceprozessorverbindung planen** |

Führen Sie diese Schritte aus, um die Informationen für das Konfigurationsobjekt des Serviceprozessors | aufzuzeichnen. |

- v Wenn Sie bereits ein i5/OS-Serviceprozessorkonfigurationsobjekt für das BladeCenter-Managementmodul oder für den System x-Serviceprozessor erstellt haben, führen Sie die folgenden Schritte aus. | |
	- 1. Verwenden Sie das vorhandene Konfigurationsobjekt für Serviceprozessor.
	- 2. Tragen Sie den Namen des vorhandenen Konfigurationsobjekts für Serviceprozessor in Arbeitsblattelement **SP1** ein.
	- 3. Markieren Sie das Feld **Vorhanden** in Arbeitsblattelement **SP1**.
	- 4. Fahren Sie mit ["Konfiguration](#page-15-0) des fernen Systems planen" auf Seite 10 fort.
- v Wenn Sie ein neues i5/OS-Konfigurationsobjekt für Serviceprozessor erstellen müssen: |
- 1. Markieren Sie das Feld **Neu** in Arbeitsblattelement **SP1**. |
	- 2. Fahren Sie mit den folgenden Aufgaben fort.

### **Zugehörige Verweise**

- "Arbeitsblatt für das [i5/OS-Konfigurationsobjekt](#page-28-0) für Serviceprozessor" auf Seite 23
- Zeichnen Sie in diesem Arbeitsblatt die Werte für das i5/OS-Konfigurationsobjekt für Serviceprozessor auf. |

### **Typ des BladeCenter- oder System x-Serviceprozessors identifizieren** |

Führen Sie diese Schritte aus, um den Typ des Serviceprozessors aufzuzeichnen, der in der Hardware des | integrierten Servers installiert ist. |

Ein BladeCenter-Gehäuse (auch: Chassis) kann folgende Komponenten enthalten: |

- Managementmodul (MM) |
- | Erweitertes Managementmodul (Advanced Management Module AMM)

Ein System x-Modell kann folgende Komponenten enthalten: |

- **Remote Supervisor Adapter II (RSA II) und Baseboard Management Controller (BMC)**
- | nur BMC

Wenn Sie nicht sicher sind, ob Ihr System x-Modell einen RSA II oder nur einen BMC (und keinen RSA | II) enthält, finden Sie weitere Informationen auf der Webseite [BladeCenter](http://www.ibm.com/systems/i/bladecenter/iscsi/servermodels/) and System x models suppor-|

| ted with [iSCSI](http://www.ibm.com/systems/i/bladecenter/iscsi/servermodels/)  $\blacksquare$  (www.ibm.com/systems/i/bladecenter/iscsi/servermodels/).

v Wenn aus der Webseite hervorgeht, dass für Ihr System x-Modell ein RSA II SlimLine-Serviceprozessor **integriert** (Included) oder **erforderlich** (Required) ist, ist der Typ Ihres Serviceprozessors RSA II. | |

v Wenn aus der Webseite hervorgeht, dass für Ihr System x-Modell ein RSA II SlimLine-Serviceprozessor **optional** ist, müssen Sie die Bestellinformationen zu Ihrem System x-Modell überprüfen, um festzustel-|

len, ob ein RSA II SlimLine-Serviceprozessor (Teilenummer 73P9341) in Ihrer Systemkonfiguration enthalten ist. | |

<span id="page-11-0"></span>Markieren Sie das entsprechende Feld neben dem Serviceprozessortyp in Arbeitsblattelement **XSP1**. |

### **Zugehörige Verweise** |

| | |

| | |

| |

|

| |

- "Arbeitsblatt für das [i5/OS-Konfigurationsobjekt](#page-28-0) für Serviceprozessor" auf Seite 23
- Zeichnen Sie in diesem Arbeitsblatt die Werte für das i5/OS-Konfigurationsobjekt für Serviceprozessor auf.

### **Erkennungsmethode für Serviceprozessor auswählen**  $\blacksquare$

IBM Director Server wird verwendet, um Serviceprozessoren, Server und andere Computer im Netzwerk zu lokalisieren.  $\blacksquare$ |

Der Serviceprozessor ist eine Komponente der Produkte BladeCenter-Server oder System x. Er verfügt | über die Schnittstelle, mit der der Server ein- und ausgeschaltet wird. Wenn IBM Director Informationen von einem Serviceprozessor empfängt, werden die Informationen gespeichert und Schnittstellen bereitge-| stellt, die die Interaktion mit diesem Server und die Verwaltung dieses Servers ermöglichen.  $\blacksquare$ |

Es wird empfohlen, für die Schnittstelle des BladeCenter- oder System x-Serviceprozessors nicht das iSC-| SI-Netzwerk, sondern ein anderes Netzwerk wie beispielsweise das LAN oder Intranet des Unternehmens zu verwenden. i5/OS IBM Director Server verwendet diese Schnittstelle für die Erkennung des Service-| prozessors und die Verwaltung des Status des gehosteten Systems. IBM Director ist nicht für die Ausfüh-rung im iSCSI-Netzwerk eingerichtet. Unter "Hinweise zum Verbinden von [Serviceprozessoren](#page-26-0) mit l) [i5/OS"](#page-26-0) auf Seite 21 finden Sie Hinweise zur Konfiguration Ihres Netzwerks für die Kommunikation zwischen i5/OS und den Serviceprozessoren. |  $\blacksquare$ | |

IBM Director kann drei Methoden verwenden, um einen Server im Netzwerk zu erkennen. Nicht alle Optionen funktionieren bei allen Typen von Serviceprozessoren. Die Methoden sind:  $\blacksquare$ |

#### **Erkennung durch IP-Adresse** |

v Diese Erkennungsmethode wird empfohlen, da sie von allen Typen von Serviceprozessoren unterstützt wird und weder einen DNS-Server noch Unterstützung für Multicastadressierung erfordert. | | |

#### **Erkennung durch Hostname** |

v Diese Erkennungsmethode können Sie für Serviceprozessoren des Typs Remote Supervisor II (RSA II), Managementmodul oder erweitertes Managementmodul verwenden. Das Netzwerk, mit dem der Serviceprozessor verbunden ist, muss einen DHCP-Server umfassen.

#### **Erkennung durch SLP (Service Location Protocol)** |

Diese Erkennungsmethode können Sie für Serviceprozessoren des Typs Remote Supervisor II (RSA II), Managementmodul oder erweitertes Managementmodul verwenden.

Entscheiden Sie, welche Erkennungsmethode für den Serviceprozessor verwendet werden soll, und führen Sie einen der folgenden Schritte durch:  $\blacksquare$  $\blacksquare$ 

Unter [Serviceprozessorverbindung](serviceprocessorconnection.htm) für integrierte Server finden Sie weitere Informationen zu diesen | Methoden, und Sie können feststellen, welche Methoden mit welchen Serviceprozessoren funktionieren. |

- v Wenn Sie **Erkennung durch IP-Adresse** auswählen, führen Sie die folgenden Schritte aus. |
	- 1. Markieren Sie das Feld für Internetadresse in Arbeitsblattelement **SP4**.
- 2. Optional: Tragen Sie den Hostnamen des Serviceprozessors in Arbeitsblattelement XSP2 ein (kann leer sein). Wenn der Serviceprozessor mit demselben LAN wie die anderen Systeme (PCs, Server etc.) verbunden ist, ordnen Sie dem Serviceprozessor in der Regel einen Hostnamen gemäß den normalen Zuordnungsrichtlinien für Hostnamen in Ihrem LAN zu. Diese Prozedur entspricht der Prozedur, die Sie ausführen, wenn Sie dem Netzwerk einen weiteren PC hinzufügen. | | | | |
- 3. Markieren Sie das Feld **Inaktiviert** (für DHCP) in Arbeitsblattelement **XSP3**.
- 4. Tragen Sie die Adresswerte für die Arbeitsblattelemente **XSP4**, **XSP5** und **XSP6** ein.
- <span id="page-12-0"></span>Sie sollten ein TCP/IP-Adressenteilnetz verwenden, das die Kommunikation zwischen i5/OS (über IBM Director Server) und dem Serviceprozessor vereinfacht. | |
- Wenn der Serviceprozessor mit demselben LAN wie die anderen Systeme (PCs, Server etc.) verbun-|
- den ist, ordnen Sie dem Serviceprozessor in der Regel eine IP-Adresse gemäß den normalen |
	- Zuordnungsrichtlinien für IP-Adressen in Ihrem LAN zu. Diese Prozedur entspricht der Prozedur, die Sie ausführen, wenn Sie dem Netzwerk einen weiteren PC hinzufügen.
- v Wenn Sie **Erkennung durch Hostname** auswählen, führen Sie die folgenden Schritte aus. |
	- 1. Markieren Sie das Feld für Hostname in Arbeitsblattelement **SP3**.
	- 2. Tragen Sie den Hostnamen des Serviceprozessors in Arbeitsblattelement **XSP2** ein. Wenn der Serviceprozessor mit demselben LAN wie die anderen Systeme (PCs, Server etc.) verbunden ist, ordnen Sie dem Serviceprozessor in der Regel einen Hostnamen gemäß den normalen Zuordnungsrichtlinien für Hostnamen in Ihrem LAN zu. Diese Prozedur entspricht der Prozedur, die Sie aus
		- führen, wenn Sie dem Netzwerk einen weiteren PC hinzufügen.
			- **Wichtig:** Stellen Sie sicher, dass der angegebene Hostname des Serviceprozessors im Domänennamensserver (DNS) Ihres Netzwerks registriert ist.
	- 3. Markieren Sie das Feld **Aktiviert** (für DHCP) in Arbeitsblattelement **XSP3**.
	- 4. Lassen Sie die Arbeitsblattelemente **XSP4**, **XSP5** und **XSP6** leer.
	- **Zugehörige Verweise**

| |

| | | | | |

| | | | | | | |

> | |

| | | | | |

 $\overline{1}$ 

- "Arbeitsblatt für das [i5/OS-Konfigurationsobjekt](#page-28-0) für Serviceprozessor" auf Seite 23
- Zeichnen Sie in diesem Arbeitsblatt die Werte für das i5/OS-Konfigurationsobjekt für Serviceprozessor auf.

### **Seriennummer und Typ/Modell des Systems aufzeichnen** |

Führen Sie diese Schritte aus, um die Seriennummer und die Informationen zu Typ/Modell der Hardware für den integrierten Server aufzuzeichnen. | |

- 1. Suchen Sie die Etiketten auf dem Gehäuse des BladeCenter oder System x, auf denen die Seriennummer und die Werte für Typ und Modell angegeben sind. Wenn Sie einen Blade installieren, verwenden Sie die Werte für das BladeCenter-Gehäuse. Verwenden Sie nicht das Etikett auf dem Blade. | | |
- 2. Wenn Sie ein System x-Modell installieren, in dem nur ein BMC-Serviceprozessor (kein RSA II) installiert ist, lassen Sie die Arbeitsblattelemente **SP5** und **SP6** leer. Fahren Sie mit "Name für das i5/OS-Konfigurationsobjekt für den Serviceprozessor zuordnen" fort. |
- 3. Für alle anderen Konfigurationen führen Sie die folgenden Schritte aus. |
	- a. Tragen Sie den Wert für die Seriennummer in Arbeitsblattelement **SP5** ein.
		- b. Tragen Sie die Werte für Typ und Modell in Arbeitsblattelement **SP6** ein. Fügen Sie in die Werte für Typ und Modell keine Leerschritte oder Striche ('-') ein. Tragen Sie beispielsweise 88721RU für ein System x-Modell x460 mit dem Typ 8872 und dem Modell 1RU ein.
	- **Zugehörige Verweise**
- "Arbeitsblatt für das [i5/OS-Konfigurationsobjekt](#page-28-0) für Serviceprozessor" auf Seite 23
- Zeichnen Sie in diesem Arbeitsblatt die Werte für das i5/OS-Konfigurationsobjekt für Serviceprozessor auf. | |

# **Name für das i5/OS-Konfigurationsobjekt für den Serviceprozessor zuordnen** |

Sie müssen dem i5/OS-Konfigurationsobjekt für den Serviceprozessor, das Sie zur Konfiguration der i5/OS-Verbindung zum BladeCenter- oder System x-Serviceprozessor erstellen, einen Namen zuordnen. | |

Der Name des Konfigurationsobjekts für den Serviceprozessor kann 1 bis 10 Zeichen umfassen. Zulässige Zeichen sind a-z, A-Z, 0-9 und die Sonderzeichen '\$', '#' und '@'. Das erste Zeichen darf keine Zahl sein. | |

Sie können eine eigene Namenskonvention definieren, die die Zuordnung von Konfigurationsnamen des |

Serviceprozessors zu der physischen Hardware (BladeCenter oder System x-Modell) regelt, die den | Serviceprozessor enthält. |

<span id="page-13-0"></span>Beispielsweise können Sie SP*sssssss* verwenden, wobei *sssssss* die letzten 7 Zeichen der Seriennummer auf | dem BladeCenter-Gehäuse (nicht dem Blade) oder dem System x darstellt. |

### **Anmerkungen:** |

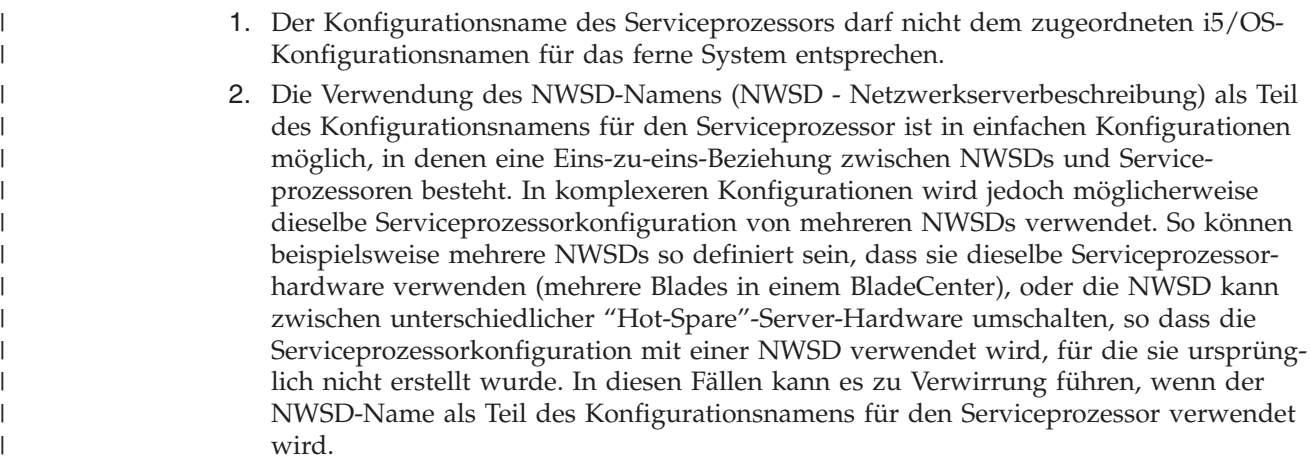

Tragen Sie Werte für die folgenden Arbeitsblattelemente ein. |

- 1. Tragen Sie den ausgewählten Namen in Arbeitsblattelement **SP1** ein. |
- 2. Tragen Sie eine Beschreibung des Objekts (bis zu 50 Zeichen) in Element **SP2** ein. |

#### **Zugehörige Verweise** |

| | "Arbeitsblatt für das [i5/OS-Konfigurationsobjekt](#page-28-0) für Serviceprozessor" auf Seite 23

Zeichnen Sie in diesem Arbeitsblatt die Werte für das i5/OS-Konfigurationsobjekt für Serviceprozessor auf. |

# **Anmelde-ID und Kennwort für den Serviceprozessor auswählen** |

Wenn eine direkte Verbindung über ein LAN zum BladeCenter- oder System x-Serviceprozessor hergestellt wird, müssen Sie eine Anmelde-ID (einen Benutzernamen) und ein Kennwort angeben. | |

Es wird dringend empfohlen, eine eindeutige Anmelde-ID zu definieren, die nur von der i5/OS-Partition oder dem System verwendet wird, die bzw. das das BladeCenter oder System x über den Serviceprozessor steuert. Jeder BladeCenter- oder System x-Serviceprozessor kann nur über eine steuernde Partition oder ein steuerndes System verfügen. Ein erweitertes Managementmodul eines BladeCenter kann über mehrere steuernde Partitionen oder Systeme verfügen, wenn es entsprechend konfiguriert ist – siehe "Hinweise für mehrere Verbindungen zu einem erweiterten [BladeCenter-Managementmodul"](#page-14-0) auf Seite 9. Verwenden Sie eine Namenskonvention, die die Anmelde-ID des Serviceprozessors mit der logischen l i5/OS-Hosting-Partition (bzw. dem Systemnamen bei nicht partitionierten Systemen) verbindet. Lautet der Name der logischen i5/OS-Hosting-Partition beispielsweise ROCH03, kann die Anmelde-ID für den Serviceprozessor auf ROCH03 gesetzt werden.  $\blacksquare$ | | | | | |  $\blacksquare$ |

Zu einem späteren Zeitpunkt verwenden Sie die System-BIOS-Schnittstelle oder die Webschnittstelle für das Managementmodul (MM), das erweiterte Managementmodul (Advanced Management Module - AMM) oder den RSA II, um die Anmelde-ID und das Kennwort festzulegen. Diese Informationen benötigen Sie außerdem, um die i5/OS-Serviceprozessorkonfiguration mit dem BladeCenter- oder System x-Serviceprozessor zu synchronisieren, bevor Sie das Betriebssystem auf dem Server installieren. Die | Anmelde-ID und das Kennwort werden vom i5/OS IBM Director Server verwendet, um für bestimmte Verwaltungsaufgaben (beispielsweise zum Starten des Servers) eine Verbindung zu dem System x oder Blade-Modell herzustellen.  $\blacksquare$ | |  $\blacksquare$  $\blacksquare$ |  $\blacksquare$ 

**Wichtig:** Damit die eindeutige Anmelde-ID wirksam ist, wird dringend empfohlen, die folgenden Maßnahmen bei entsprechender Aufforderung in späteren Schritten durchzuführen. | |

- <span id="page-14-0"></span>| • Inaktivieren oder ändern Sie die Standardanmelde-ID. Die Standardanmelde-ID für Serviceprozessoren ist USERID (in Großbuchstaben), und das zugehörige Kennwort lautet PASSW0RD (in Großbuchstaben), wobei das drittletzte Zeichen die Zahl 0 und nicht der Buchstabe O ist). Mit dieser Maßnahme verhindern Sie den unbefugten Zugriff auf Ihren Server. | | |
- | Ist der Serviceprozessor zurzeit mit einer Anmelde-ID konfiguriert, die von anderen IBM Director-Servern verwendet wird, inaktivieren Sie diese Anmelde-ID. |

Wenn Ihr Unternehmen über eine Mehrfachinstallation von IBM Director Server in demselben Netzwerk | verfügt, sind die obigen Maßnahmen erforderlich, um sicherzustellen, dass der Serviceprozessor eine | Verbindungsanforderung von i5/OS IBM Director Server nicht ablehnt. Verbindungsanforderungen wer-| den abgelehnt, wenn bereits eine Verbindung zu einem anderen IBM Director Server besteht. Weitere |

Informationen finden Sie unter Service Processor [Connection](http://www-912.ibm.com/s_dir/slkbase.NSF/7de7b52481a6bad786256d09006d9b28/30fe56974e23a7ab862571370079329d) Refused (www-912.ibm.com/s\_dir/ slkbase.NSF/7de7b52481a6bad786256d09006d9b28/30fe56974e23a7ab862571370079329d) in der IBM Software Knowledge Base. | | |

- 1. Tragen Sie die neuen Werte für **Anmelde-ID** und **Kennwort**, die i5/OS IBM Director Server verwenden soll, in den Arbeitsblattelementen **XSP7** und **XSP8** ein. | |
- 2. Handelt es sich bei dem Serviceprozessor um ein Managementmodul in einem BladeCenter oder einen RSA II in einem System x-Modell, können Sie **weitere Anmelde-IDs** und Kennwörter für Administratoren definieren, so dass diese von einem beliebigen Web-Browser aus, der mit demselben Netzwerk verbunden ist, auf den Serviceprozessor zugreifen können. Wenn Sie diese Anmelde-IDs und Kennwörter konfigurieren wollen, tragen Sie die neuen Werte für **Anmelde-ID** und **Kennwort**, die Ihre Administratoren verwenden sollen, in die Arbeitsblattelemente **XSP9** und **XSP10** ein. Sie können bis zu 12 Kombinationen aus Anmelde-ID und Kennwort für jeden Serviceprozessor erstellen. In den meisten Umgebungen empfiehlt sich die Erstellung einer weiteren Anmelde-ID mit zugehörigem Kennwort für die Administratoren. | | | | | | | | |

## **Zugehörige Verweise**

| | | |

- "Arbeitsblatt für das [i5/OS-Konfigurationsobjekt](#page-28-0) für Serviceprozessor" auf Seite 23
- Zeichnen Sie in diesem Arbeitsblatt die Werte für das i5/OS-Konfigurationsobjekt für Serviceprozessor auf.
- "Arbeitsblatt für den BladeCenter- oder System [x-Serviceprozessor"](#page-29-0) auf Seite 24 |
- Planen Sie mit diesem Arbeitsblatt die Werte für den BladeCenter- oder System x-Serviceprozessor. |

### **Hinweise für mehrere Verbindungen zu einem erweiterten BladeCenter-Managementmodul** | |

Wenn Sie über ein BladeCenter-System mit einem erweiterten Managementmodul (Advanced Management Module - AMM) und der Firmware-Version BPET23A oder höher verfügen, kann dieses für mehrere Verbindungen zu einer steuernden Partition oder einem steuernden System konfiguriert werden. | | |

Das AMM ermöglicht fünf gleichzeitig bestehende IBM Director Server-Verbindungen. Über diese Verbindungen können bis zu fünf Partitionen oder Systeme mit jeweils eigenem IBM Director Server die Blades im BladeCenter-System steuern. | | |

- <sup>1</sup> Dennoch sollte jeder Blade im BladeCenter von nur jeweils einer Partition oder einem System gesteuert (angehängt) werden. |
- v Sie sollten wie oben beschrieben die Standardanmelde-ID und das Standardkennwort für das AMM | ändern oder inaktivieren. Es ist möglich, dass alle Partitionen oder Systeme die gleichen Werte für Anmelde-ID und Kennwort verwenden oder dass jede Partition bzw. jedes System eigene Werte für | |
- Anmelde-ID und Kennwort verwendet. |
- 1 · Jede Partition bzw. jedes System benötigt ein eigenes i5/OS-Konfigurationsobjekt des Serviceprozessors für das BladeCenter-AMM, und jedes i5/OS-Konfigurationsobjekt des Serviceprozessors muss mit dem BladeCenter-AMM synchronisiert sein. | |

<span id="page-15-0"></span>Das AMM muss so konfiguriert werden, dass mehrere gleichzeitig bestehende Director Server-Verbindun-| gen zulässig sind. Zu diesem Zweck wird die AMM-Webschnittstelle verwendet. Gehen Sie wie folgt vor, um das AMM für mehrere gleichzeitig bestehende Verbindungen zu konfigurieren: |  $\blacksquare$ 

- 1. Melden Sie sich bei der AMM-Webschnittstelle an. |
- 2. Wählen Sie **Network Protocols** unter **MM control** aus.  $\blacksquare$
- 3. Blättern Sie vor zu dem Abschnitt **TCP Command Mode Protocol**.  $\blacksquare$
- 4. Ändern Sie den Wert für **command mode** in die Anzahl der gewünschten gleichzeitig bestehenden Verbindungen (bis zu fünf). | |
- 5. Erforderlich: Starten Sie das AMM erneut. Verwenden Sie die Option **Restart MM** im Abschnitt **MM control**. | |
- 6. Verwenden Sie **Login Profiles** unter **MM control**, um Anmelde-IDs und Kennwörter hinzuzufügen, | zu ändern oder zu inaktivieren. |

### **Konfiguration des fernen Systems planen** |

Das Konfigurationsobjekt für das ferne System definiert die Kommunikationsverbindungen für den | Datenverkehr über iSCSI und virtuelles Ethernet für die System x- oder Blade-Hardware, die eine Verbin-| dung zu dem i5/OS-Betriebssystem herstellt.  $\blacksquare$ 

- v Wenn Sie bereits ein Konfigurationsobjekt für fernes System für die System x- oder Blade-Hardware erstellt haben: |
	- Verwenden Sie das vorhandene Konfigurationsobjekt für fernes System.
- Tragen Sie den Namen des vorhandenen Konfigurationsobjekts für fernes System in Arbeitsblattelement **RS1** ein.
- Markieren Sie das Feld **Vorhanden** in Arbeitsblattelement **RS1**.
- Fahren Sie mit "Objekt für [NWS-Hostadapter](#page-22-0) (NWSH) planen" auf Seite 17 fort.
- v Wenn Sie ein neues i5/OS-Konfigurationsobjekt für fernes System erstellen müssen: |
	- Markieren Sie das Feld **Neu** in Arbeitsblattelement **RS1**.
	- Fahren Sie mit den folgenden Aufgaben fort.
- **Zugehörige Verweise**

| | | | |

| | | | | |

|

- "Arbeitsblatt für das [i5/OS-Konfigurationsobjekt](#page-30-0) für fernes System" auf Seite 25
- Wählen Sie mit diesem Arbeitsblatt die Parameter aus, die Sie zum Erstellen des Konfigurations-
- objekts für fernes System für den integrierten Server verwenden.

### **Seriennummer und Typ/Modell des Blade-Systems aufzeichnen** |

Führen Sie diese Schritte aus, wenn Sie ein Blade-System installieren. |

- $\mathbf{L}$ | 1. Öffnen Sie die transparente Abdeckung an der Vorderseite des Blade-Servers.
- 2. Tragen Sie den Wert für die Seriennummer des Blades in Arbeitsblattelement **RS4** ein.  $\blacksquare$
- 3. Tragen Sie die Werte für Typ und Modell des Blades in Arbeitsblattelement **RS5** ein.  $\|$
- **Anmerkung:** Fügen Sie in die Werte für Typ und Modell keine Leerschritte oder Striche (-) ein. |

Tragen Sie beispielsweise 8843E9U für einen HS20 Blade mit dem Typ 8843 und dem Modell E9U ein. |

- **Zugehörige Verweise** |
- "Arbeitsblatt für das [i5/OS-Konfigurationsobjekt](#page-30-0) für fernes System" auf Seite 25 |
- Wählen Sie mit diesem Arbeitsblatt die Parameter aus, die Sie zum Erstellen des Konfigurations-
- objekts für fernes System für den integrierten Server verwenden. |

# **Name für die Konfiguration des fernen Systems auswählen** |

Sie müssen dem i5/OS-Konfigurationsobjekt für das ferne System, das Sie zur Konfiguration der Attri-| bute des über iSCSI angeschlossenen BladeCenter-Blades oder System x-Modells erstellen, einen Namen | zuordnen. |

<span id="page-16-0"></span>Der Name des Konfigurationsobjekts für das ferne System kann 1 bis 10 Zeichen umfassen. Zulässige Zei-| chen sind a-z, A-Z, 0-9 und die Sonderzeichen '\$', '#' und '@'. Das erste Zeichen darf keine Zahl sein. |

Sie können eine eigene Namenskonvention definieren, die die Zuordnung von Konfigurationsnamen des fernen Systems zu der physischen Server-Hardware (BladeCenter-Blade oder System x-Modell) regelt. | |

Ein Beispiel für eine Namenskonvention, die die empfohlene Hardwarezuordnung bereitstellt, ist RS*sssssss*. Dabei steht *sssssss* für die letzten 7 Zeichen der Seriennummer des BladeCenter-Blades (nicht des Gehäuses) oder des System x. Die korrekte Seriennummer wurde zuvor in Arbeitsblattelement **SP5** für ein System x-Modell bzw. in Arbeitsblattelement **RS4** für einen Blade eingetragen. | | | |

#### **Anmerkungen:** |

| | | | | | | | | | | | | | | |

| | |

- 1. Der Konfigurationsname des fernen Systems darf nicht dem zugeordneten i5/OS-Konfigurationsnamen für den Serviceprozessor entsprechen.
- 2. In einfachen Konfigurationen, in denen eine Eins-zu-eins-Beziehung zwischen NWSDs (Netzwerkserverbeschreibungen) und der von diesen verwendeten Hardware besteht, können Sie den NWSD-Namen als Teil des Konfigurationsnamens für das ferne System verwenden.

In komplexeren Konfigurationen wird jedoch möglicherweise dieselbe Konfiguration für fernes System von mehreren NWSDs verwendet. So können beispielsweise mehrere NWSDs so definiert sein, dass sie dieselbe ferne Systemhardware verwenden (mehrere Produktions- und Testserver sind so definiert, dass sie dieselbe System x-Hardware zu unterschiedlichen Zeitpunkten verwenden), oder die NWSD kann zwischen unterschiedlicher "Hot-Spare"-Server-Hardware umschalten, so dass die Konfiguration für fernes System mit einer NWSD verwendet wird, für die sie ursprünglich nicht erstellt wurde. In diesen Fällen kann es zu Verwirrung führen, wenn der NWSD-Name als Teil des Konfigurationsnamens für das ferne System verwendet wird.

- 1. Tragen Sie den ausgewählten Namen in Arbeitsblattelement **RS1** ein. |
- 2. Tragen Sie eine Beschreibung des Objekts (bis zu 50 Zeichen) in Element **RS2** ein. |

### **Zugehörige Verweise**

- "Arbeitsblatt für das [i5/OS-Konfigurationsobjekt](#page-30-0) für fernes System" auf Seite 25
- Wählen Sie mit diesem Arbeitsblatt die Parameter aus, die Sie zum Erstellen des Konfigurations-
- objekts für fernes System für den integrierten Server verwenden. |

#### **Übergabemethode für Bootparameter auswählen** |

Der iSCSI-HBA (Hostbusadapter) eines integrierten Servers muss konfiguriert werden, nachdem er in der | L | System x- oder Blade-Hardware installiert wurde. Führen Sie diese Schritte aus, um die Parameter auszuwählen, die verwendet werden sollen. |

Wenn Sie die Installation des integrierten Servers gestartet haben, werden Sie zur Angabe von Parametern | an die Fast!UTIL-Schnittstelle (STRG-Q) weitergeleitet. Bevor Sie mit dieser Prozedur beginnen, müssen | Sie entscheiden, ob Sie dynamische Adressierung (den Standardwert) oder manuelle Adressierung für die | l iSCSI-HBA-Hardware verwenden. Weitere Informationen zur dynamischen Adressierung über den inte-

grierten DHCP-Server finden Sie unter Bootmodi und [-parameter.](bootmodesandparameters.htm) |

Sie können entweder dynamische oder manuelle Adressierung auswählen. |

Für die meisten Umgebungen können Sie dynamische Adressierung verwenden. Bei dieser Methode sind | weniger manuelle Konfigurationsschritte erforderlich, und einige Konfigurationsdaten können automa-|

tisch generiert werden, beispielsweise qualifizierte iSCSI-Namen (IQNs). Bei der dynamischen Adressie-|

rung verwendet der Server mit iSCSI-Anschluss einen integrierten DHCP-Server, und Sie benötigen kei-|

nen allgemeinen DHCP-Server in Ihrem Netzwerk. Der integrierte DHCP-Server dient ausschließlich zur |

Bereitstellung von Bootparametern für den iSCSI-HBA des Initiatorsystems; es handelt sich nicht um |

<span id="page-17-0"></span>einen allgemeinen DHCP-Server. Wenn eine NWSD (Netzwerkserverbeschreibung) angehängt wird, wird |

das Initiatorsystem automatisch mit den Parametern konfiguriert, die in dem i5/OS-Konfigurationsobjekt |

für das ferne System enthalten sind. |

Wenn Sie die manuelle Adressierungsmethode verwenden, ist die Implementierung einiger Funktionen | des integrierten Servers schwieriger, beispielsweise die Hot-Spare-Funktion des integrierten Servers.  $\|$ 

Für jede Methode benötigen Sie die Werte, die Sie in den Arbeitsblättern für iSCSI-Netzwerkplanung eintragen. | |

- v Wenn Sie **dynamische** Adressierung verwenden, konfigurieren Sie die Parameter im i5/OS-Konfigurationsobjekt für fernes System, und das System sendet sie an das Initiatorsystem. | |
- v Wenn Sie **manuelle** Adressierung verwenden, müssen Sie sowohl das Konfigurationsobjekt für fernes System in i5/OS als auch den iSCSI-HBA konfigurieren. (Sie werden zur Ausführung der Schritte in iSCSI-HBA für manuelle Adressierung [konfigurieren](configiscsimanaddress.htm) aufgefordert.) | | |
- 1. Markieren Sie das Feld neben der ausgewählten Übergabemethode für Bootparameter in Arbeitsblattelement **RS6**. | |
- 2. Je nach Ihrer Auswahl für Element **RS6** führen Sie einen der folgenden Schritte durch: |
	- v Wenn Sie **Dynamisch über DHCP an fernes System übergeben** ausgewählt haben:
		- a. Markieren Sie das Feld neben der Spaltenüberschrift **Dynamisch** im Arbeitsblatt Fast!UTIL (STRG-Q).
		- b. Markieren Sie das Feld neben 'DHCP' für Anschluss 1 in Arbeitsblattelement **CQ9**.
	- v Wenn Sie **Manuell auf fernem System konfiguriert** ausgewählt haben:
	- a. Markieren Sie das Feld neben der Spaltenüberschrift **Manuell** im Arbeitsblatt Fast!UTIL (STRG-Q).
	- b. Markieren Sie das Feld neben **Manuell** für Anschluss 1 in Arbeitsblattelement **CQ9**.

Nur einer der iSCSI-HBA-Anschlüsse kann während der Serverinstallation als Booteinheit konfiguriert | werden (der Adapterbootmodus wird in Fast!UTIL auf 'DHCP' oder 'Manuell' gesetzt). Alle anderen Anschlüsse müssen für den Bootvorgang inaktiviert werden (der Adapterbootmodus wird in Fast!UTIL | auf 'Inaktiviert' gesetzt). Die Anschlüsse können jedoch weiterhin für Non-Boot-Speicherung oder virtuel-| len Ethernet-Datenverkehr verwendet werden.  $\blacksquare$  $\blacksquare$ 

**Anmerkung:** Nach Abschluss der Serverinstallation können weitere Anschlüsse für den Bootvorgang aktiviert werden, wenn das Serverbetriebssystem Multipath I/O unterstützt. | |

## **Zugehörige Verweise**

| | | | | | | |

| | |

|

|

"Arbeitsblatt für das [i5/OS-Konfigurationsobjekt](#page-30-0) für fernes System" auf Seite 25

Wählen Sie mit diesem Arbeitsblatt die Parameter aus, die Sie zum Erstellen des Konfigurations-

objekts für fernes System für den integrierten Server verwenden. |

### **CHAP-Einstellungen auswählen** |

CHAP (Challenge Handshake Authentication Protocol) wird verwendet, um die Verbindung zwischen dem System x- oder Blade-Initiator und dem System i-Zielsystem zu authentifizieren. |  $\blacksquare$ 

CHAP verhindert, dass ein nicht autorisiertes System den iSCSI-Namen eines autorisierten Systems für | den Speicherzugriff verwendet. Das CHAP-Protokoll verschlüsselt nicht den Datenaustausch im Netzwerk, sondern beschränkt den Zugriff auf einen i5/OS-Speicherpfad auf bestimmte Systeme.  $\blacksquare$ |

Es gibt zwei Arten der CHAP-Authentifizierung. |

### **Unidirektionales CHAP-Protokoll** |

Das Ziel (System i) authentifiziert den Initiator (System x oder Blade).

#### **Bidirektionales CHAP-Protokoll** |

Zusätzlich zu der oben beschriebenen unidirektionalen CHAP-Authentifizierung authentifiziert

<span id="page-18-0"></span>auch der Initiator (System x oder Blade) das Ziel (System i). Das bidirektionale CHAP-Protokoll wird in Umgebungen unterstützt, die i5/OS V6R1 oder höher verwenden. | |

Wenn Sie das CHAP-Protokoll nicht verwenden wollen, wählen Sie **Inaktiviert** für die Elemente **RS7** und | RS10 im "Arbeitsblatt für das [i5/OS-Konfigurationsobjekt](#page-30-0) für fernes System" auf Seite 25 aus. Fahren Sie mit "Einstellungen für die maximale [Übertragungseinheit](#page-19-0) (MTU) für das iSCSI-Netzwerk auswählen" auf [Seite](#page-19-0) 14 fort. | | |

## **Zugehörige Verweise**

| | | |

| |

| | | | | | | | | | | | | | "Arbeitsblatt für das [i5/OS-Konfigurationsobjekt](#page-30-0) für fernes System" auf Seite 25

Wählen Sie mit diesem Arbeitsblatt die Parameter aus, die Sie zum Erstellen des Konfigurations-

objekts für fernes System für den integrierten Server verwenden.

## **CHAP-Zielauthentifizierungsparameter für integrierte Server mit iSCSI-Anschluss auswählen:** |

Führen Sie die folgenden Schritte aus, um Parameter für die CHAP-Zielauthentifizierung auszuwählen. |

- 1. Markieren Sie das Feld neben Aktiviert in Element RS7 im ["Arbeitsblatt](#page-30-0) für das i5/OS-[Konfigurationsobjekt](#page-30-0) für fernes System" auf Seite 25. | |
- 2. Tragen Sie den CHAP-Namen in Element RS8 im "Arbeitsblatt für das [i5/OS-Konfigurationsobjekt](#page-30-0) für fernes [System"](#page-30-0) auf Seite 25 ein. Sie können den Namen des Konfigurationsobjekts für das ferne System aus Element **RS1** als CHAP-Namen verwenden. |
- 3. Tragen Sie den geheimen CHAP-Schlüssel ein. |

Es gibt zwei Ansätze zur Zuordnung eines geheimen CHAP-Schlüssels. Wie sicher Ihr geheimer CHAP-Schlüssel sein muss, ist von Ihrer Umgebung abhängig.

- v Wenn das iSCSI-Netzwerk physisch geschützt ist und wenn ausgeschlossen ist, dass Unberechtigte in der Lage sind, den Datenverkehr im iSCSI-Netzwerk zu überwachen, können Sie einen eindeutigen, nicht leicht zu erratenden geheimen CHAP-Schlüssel zuordnen. Verwenden Sie beispielsweise eine Kombination aus Buchstaben und Zahlen, die mindestens 8 Zeichen umfasst. Wenn Sie diesen Ansatz auswählen, tragen Sie den ausgewählten geheimen CHAP-Schlüssel in Element **RS9** im "Arbeitsblatt für das [i5/OS-Konfigurationsobjekt](#page-30-0) für fernes System" auf Seite 25 ein.
- v Wenn das iSCSI-Netzwerk nicht physisch geschützt ist und wenn die Gefahr besteht, dass Unberechtigte in der Lage sind, den Datenverkehr im iSCSI-Netzwerk zu überwachen, verwenden Sie die Konfigurationsoption des fernen Systems, um einen sicheren geheimen CHAP-Schlüssel zu generieren. Wenn Sie diesen Ansatz auswählen, markieren Sie das Feld neben **Generieren** in Element RS9 im "Arbeitsblatt für das [i5/OS-Konfigurationsobjekt](#page-30-0) für fernes System" auf Seite 25 und lassen den Wert für den geheimen CHAP-Schlüssel zunächst leer.

## **CHAP-Initiatorauthentifizierungsparameter für integrierte Server mit iSCSI-Anschluss auswählen:** |

Verwenden Sie diese Informationen, um Einstellungen für die CHAP-Initiatorauthentifizierung auszuwäh-| len. |

Wenn Sie keine CHAP-Initiatorauthentifizierung konfigurieren wollen, wählen Sie **Inaktiviert** für das | l Konfigurationselement **RS10** im "Arbeitsblatt für das [i5/OS-Konfigurationsobjekt](#page-30-0) für fernes System" auf [Seite](#page-30-0) 25 aus. Fahren Sie mit "Einstellungen für die maximale [Übertragungseinheit](#page-19-0) (MTU) für das iSCSI-Netzwerk [auswählen"](#page-19-0) auf Seite 14 fort. | |

Wenn Sie CHAP-Initiatorauthentifizierung konfigurieren wollen, führen Sie die folgenden Schritte aus, | um Parameter auszuwählen. |

- 1. Markieren Sie das Feld neben Aktiviert in Element RS10 im ["Arbeitsblatt](#page-30-0) für das i5/OS-[Konfigurationsobjekt](#page-30-0) für fernes System" auf Seite 25. | |
- 2. Tragen Sie den CHAP-Namen in Element RS11 im "Arbeitsblatt für das [i5/OS-Konfigurationsobjekt](#page-30-0) für fernes [System"](#page-30-0) auf Seite 25 ein. Sie können den Namen des Konfigurationsobjekts für das ferne System aus Element **RS1** als CHAP-Namen verwenden. | | |

<span id="page-19-0"></span>3. Tragen Sie den geheimen CHAP-Schlüssel ein. |

| | | | | | | | | | | |

Es gibt zwei Ansätze zur Zuordnung eines geheimen CHAP-Schlüssels. Wie sicher Ihr geheimer CHAP-Schlüssel sein muss, ist von Ihrer Umgebung abhängig. | |

v Wenn das iSCSI-Netzwerk physisch geschützt ist und wenn ausgeschlossen ist, dass Unberechtigte in der Lage sind, den Datenverkehr im iSCSI-Netzwerk zu überwachen, können Sie einen eindeutigen, nicht leicht zu erratenden geheimen CHAP-Schlüssel zuordnen. Verwenden Sie beispielsweise eine Kombination aus Buchstaben und Zahlen, die mindestens 8 Zeichen umfasst. Wenn Sie diesen Ansatz auswählen, tragen Sie den ausgewählten geheimen CHAP-Schlüssel in Element **RS12** im "Arbeitsblatt für das [i5/OS-Konfigurationsobjekt](#page-30-0) für fernes System" auf Seite 25 ein.

v Wenn das iSCSI-Netzwerk nicht physisch geschützt ist und wenn die Gefahr besteht, dass Unberechtigte in der Lage sind, den Datenverkehr im iSCSI-Netzwerk zu überwachen, verwenden Sie die Konfigurationsoption des fernen Systems, um einen sicheren geheimen CHAP-Schlüssel zu generieren. Wenn Sie diesen Ansatz auswählen, markieren Sie das Feld neben **Generieren** in Element RS12 im "Arbeitsblatt für das [i5/OS-Konfigurationsobjekt](#page-30-0) für fernes System" auf Seite 25 und lassen den Wert für den geheimen CHAP-Schlüssel zunächst leer.

### **Einstellungen für die maximale Übertragungseinheit (MTU) für das iSCSI-Netzwerk auswählen** | |

Der MTU-Wert für das iSCSI-Netzwerk kann auf 1500 (normale Frames) oder 9000 (Jumbo-Frames) gesetzt werden.  $\blacksquare$  $\blacksquare$ 

Das iSCSI-Netzwerk verwendet normalerweise Standardframes mit 1500 Byte. Es ist möglich, iSCSI-HBAs (Hostbusadapter) für die Verwendung größerer Frames im iSCSI-Netzwerk zu konfigurieren. Bei hohem Datenverkehr ist die Leistung vieler Switches bei größeren Frames jedoch unzureichend, was sich negativ auf die Speicherleistung und die virtuelle Ethernet-Leistung auswirkt. Wenn Sie nicht sicher sind, ob Ihr Switch eine ausreichende Leistung bei größeren Frames bietet, wird empfohlen, dass Sie die Standardein- $\blacksquare$  $\blacksquare$ |  $\blacksquare$  $\blacksquare$ 

stellung für Frames mit 1500 Byte verwenden. Solange Switchbegrenzungen sich nicht negativ auswirken, erhöht sich normalerweise die Leistung, wenn die MTU-Konfiguration des iSCSI-HBA und des Switch auf 9000 gesetzt wird. Dies gilt insbesondere für die virtuelle Ethernet-Leistung. Wenn Sie die Unterstützung für Jumbo-Frames verwenden wollen, müssen Sie diese Unterstützung auf dem Switch konfigurieren, wenn sie nicht bereits aktiviert ist.  $\blacksquare$ | |  $\blacksquare$ |

Führen Sie die folgenden Schritte aus, um die zu verwendenden MTU-Einstellungen aufzuzeichnen. |

- 1. Markieren Sie das Feld neben Ihrer MTU-Auswahl für Anschluss 1 in Arbeitsblattelement **CQ16**. |
- 2. Wenn Ihr Server über einen zweiten Anschluss verfügt (beispielsweise ein Blade mit einem iSCSI-HBA mit zwei Anschlüssen), markieren Sie außerdem das Feld neben Ihrer MTU-Auswahl für Anschluss 2 in Arbeitsblattelement **CQ16**. | | |

### **Zugehörige Verweise** |

| | |

| |

- "Arbeitsblatt für das [i5/OS-Konfigurationsobjekt](#page-30-0) für fernes System" auf Seite 25
- Wählen Sie mit diesem Arbeitsblatt die Parameter aus, die Sie zum Erstellen des Konfigurationsobjekts für fernes System für den integrierten Server verwenden.

### **MAC-Adressen für iSCSI-Ziel (lokalen Adapter) aufzeichnen**  $\mathbf{I}$

Führen Sie diese Schritte aus, um die MAC-Adresse des iSCSI-Adapters (lokalen Adapters) für das Konfigurationsobjekt des fernen Systems aufzuzeichnen. Führen Sie je nach dem iSCSI-HBA-Typ einen der folgenden Schritte durch: |  $\blacksquare$  $\blacksquare$ 

- Je nach Ihrem iSCSI-HBA-Typ lokalisieren Sie die Adapteradresse an einer der folgenden Positionen. |
- v Bei einem System x-Modell ist der iSCSI-HBA (Hostbusadapter) ein Standard-PCI-Adapter. Beachten Sie das Etikett an der Halterung, das aus 12 Ziffern bestehende Hexadezimalwerte enthält. Dies sind eindeutige Adressen, die dem Adapter zugeordnet sind. | | |
	- **Wichtig:** Die iSCSI-HBA-Karte für System x und die iSCSI-HBA-Karte für System i sehen identisch aus; sie verfügen jedoch über unterschiedliche Firmware und sind daher nicht austauschbar.

Wenn Sie versehentlich einen iSCSI-HBA in das falsche System einbauen, funktioniert der Adapter nicht. Wenn Sie nicht sicher sind, für welchen Systemtyp ein bestimmter iSCSI-HBA vorgesehen ist, suchen Sie die CCIN-Werte auf der Halterung der iSCSI-HBA-Karte. Eine Liste mit iSCSI-HBAs und den zugeordneten CCIN-Werten finden Sie unter [iSCSI](http://www.ibm.com/systems/i/bladecenter/iscsi/index.html) host bus

[adapter](http://www.ibm.com/systems/i/bladecenter/iscsi/index.html) (iSCSI HBA) (www.ibm.com/systems/i/bladecenter/iscsi/index.html).

v Für ein Blade-Modell ist der iSCSI-HBA ein E/A-Erweiterungsmodul auf dem Blade. Auf der Verpackung, in der der Adapter geliefert wurde, und auf dem Adapter selbst befinden sich Etiketten. Beachten Sie, dass das Etikett aus 12 Ziffern bestehende Hexadezimalwerte enthält. Dies sind eindeutige Adressen, die dem Adapter zugeordnet sind. Bei iSCSI-Adaptern mit zwei Anschlüssen enthält das Etikett vier Adressen. Jeder Anschluss hat eine iSCSI- und eine TOE-Adresse. |

Weitere Informationen zu diesen Adressen finden Sie unter [iSCSI-Netzwerk.](iscsinetwork.htm) |

- **Anmerkung:** Zeichnen Sie die Werte auf, soweit sie lesbar sind. Später verwenden Sie das Dienstprogramm Fast!UTIL (STRG-Q), um die Adapter zu konfigurieren. Dann sind die Werte besser lesbar, und sie können überprüft werden. In der Webschnittstelle des Managementmoduls können die Adressen angezeigt werden. (Verwenden Sie den Hardware-VPD-Link, und suchen Sie die MAC-Adressen des BladeCenter-Servers.) | |
- 1. Suchen Sie das Wort 'iSCSI' auf dem Etikett. Tragen Sie die Adresse als Gruppe von Zahlenpaaren in Arbeitsblattelement **RS13** ein. Ein Teil der Adresse ist bereits ausgefüllt; Sie finden ein Beispiel für einen System x-Adapter und ein Beispiel für einen Blade-Adapter. Verwenden Sie das Beispiel, bei dem die ersten 3 Zahlenpaare mit Ihrem Wert übereinstimmen. Die iSCSI-Verbindung wird für Datenverkehr auf der Platte verwendet. | | | | |
- 2. Suchen Sie das Wort 'TOE' auf dem Etikett. Tragen Sie die Adresse als Gruppe von Zahlenpaaren in Arbeitsblattelement **RS17** ein. Ein Teil der Adresse ist bereits ausgefüllt; Sie finden ein Beispiel für einen System x-Adapter und ein Beispiel für einen Blade-Adapter. Verwenden Sie das Beispiel, bei dem die ersten 3 Zahlenpaare mit Ihrem Wert übereinstimmen. 'TOE' steht für 'TCP Offload Engine'. Dabei handelt es sich um einen E/A-Prozessor für den Adapter. Die TOE wird für virtuellen Ethernet-LAN-Verkehr verwendet. | | | | | |

### **Zugehörige Verweise** |

<span id="page-20-0"></span>| | | | |

| | | |

| | |

|

"Arbeitsblatt für das [i5/OS-Konfigurationsobjekt](#page-30-0) für fernes System" auf Seite 25

Wählen Sie mit diesem Arbeitsblatt die Parameter aus, die Sie zum Erstellen des Konfigurations-|

objekts für fernes System für den integrierten Server verwenden. |

# **IP-Adressen für den System x- oder Blade-iSCSI-HBA auswählen** |

Sie müssen ein IP-Adressschema für SCSI- und LAN-Schnittstellen des iSCSI-HBA (Hostbusadapter) aus-| | wählen, bevor Sie den Server konfigurieren. Sie können die Beispielinformationen in dieser Tabelle verwenden oder ein eigenes Schema erstellen.  $\mathbf{L}$ |

Die Konvention in diesem Beispiel können Sie für bis zu 19 gehostete Systeme verwenden, die mit demselben Switch verbunden sind. Die ausgelassenen Abschnitte stellen Adressen für weitere Adapter auf | demselben Server dar. Wenn Sie für mehr als 19 gehostete Systeme auf demselben Switch planen wollen, | l finden Sie weitere Informationen unter ["iSCSI-Netzwerkadressierungsschema](#page-25-0) für integrierte Server [erweitern"](#page-25-0) auf Seite 20. | |

## **Anmerkungen:** |

- 1. Die letzte Zahl der Internetadresse ist die Verknüpfung der Systemnummer und der Anschlussnummer (Beispiel: System 1, Anschluss 1 = 11. Wenn Sie 4 zu dieser Zahl addieren, erhalten Sie die LAN-Adressen). Wenn Sie diese Konvention verwenden, können Sie Systemen, Anschlüsse und iSCSI-HBAs innerhalb der angegebenen Bereiche beliebige Nummern zuordnen. | | | |
- 2. Diese Tabelle enthält Beispiel-IP-Adressen für das physische iSCSI-Netzwerk. Verwenden Sie diese IP-Adressen nicht für virtuelle Ethernet-Netzwerke, über die Sie möglicherweise verfügen. Das physische Netzwerk und das virtuelle Ethernet-Netzwerk müssen IP-Adressen in unterschiedlichen Teilnetzen | | |

verwenden. Wenn ein Netzwerk für die Hardware Management Console (HMC) vorhanden ist, sollte dieses sich nicht in demselben Teilnetz wie das iSCSI- oder das virtuelle Ethernet-Netzwerk befinden.

|                  | Konfigurations-<br>parameter | iSCSI-Anschluss<br>1 | iSCSI-Anschluss<br>2 | iSCSI-Anschluss<br>3 | iSCSI-Anschluss<br>4 |  |
|------------------|------------------------------|----------------------|----------------------|----------------------|----------------------|--|
| Gehostetes Sys-  | SCSI-Schnittstelle           |                      |                      |                      |                      |  |
| tem 1            | Internetadresse              | 192.168.99.11        | 192.168.99.12        | 192.168.99.13        | 192.168.99.14        |  |
|                  | Teilnetzmaske                | 255.255.255.0        | 255.255.255.0        | 255.255.255.0        | 255.255.255.0        |  |
|                  | Gatewayadresse <sup>1</sup>  | leer                 | leer                 | leer                 | leer                 |  |
|                  | LAN-Schnittstelle            |                      |                      |                      |                      |  |
|                  | Internetadresse              | 192.168.99.15        | 192.168.99.16        | 192.168.99.17        | 192.168.99.18        |  |
|                  | Teilnetzmaske                | 255.255.255.0        | 255.255.255.0        | 255.255.255.0        | 255.255.255.0        |  |
|                  | Gatewayadresse <sup>1</sup>  | leer                 | leer                 | leer                 | leer                 |  |
| Gehostetes Sys-  | SCSI-Schnittstelle           |                      |                      |                      |                      |  |
| tem <sub>2</sub> | Internetadresse              | 192.168.99.21        | 192.168.99.22        | 192.168.99.23        | 192.168.99.24        |  |
|                  | Teilnetzmaske                | 255.255.255.0        | 255.255.255.0        | 255.255.255.0        | 255.255.255.0        |  |
|                  | Gatewayadresse <sup>1</sup>  | leer                 | leer                 | leer                 | leer                 |  |
|                  | LAN-Schnittstelle            |                      |                      |                      |                      |  |
|                  | Internetadresse              | 192.168.99.25        | 192.168.99.26        | 192.168.99.27        | 192.168.99.28        |  |
|                  | Teilnetzmaske                | 255.255.255.0        | 255.255.255.0        | 255.255.255.0        | 255.255.255.0        |  |
|                  | Gatewayadresse <sup>1</sup>  | leer                 | leer                 | leer                 | leer                 |  |
| $\ddotsc$        |                              | $\ddot{\phantom{0}}$ | $\cdots$             | $\cdots$             | $\cdots$             |  |
| Gehostetes Sys-  | SCSI-Schnittstelle           |                      |                      |                      |                      |  |
| tem 19           | Internetadresse              | 192.168.99.191       | 192.168.99.192       | 192.168.99.193       | 192.168.99.194       |  |
|                  | Teilnetzmaske                | 255.255.255.0        | 255.255.255.0        | 255.255.255.0        | 255.255.255.0        |  |
|                  | Gatewayadresse <sup>1</sup>  | leer                 | leer                 | leer                 | leer                 |  |
|                  | LAN-Schnittstelle            |                      |                      |                      |                      |  |
|                  | Internetadresse              | 192.168.99.195       | 192.168.99.196       | 192.168.99.197       | 192.168.99.198       |  |
|                  | Teilnetzmaske                | 255.255.255.0        | 255.255.255.0        | 255.255.255.0        | 255.255.255.0        |  |
|                  | Gatewayadresse <sup>1</sup>  | leer                 | leer                 | leer                 | leer                 |  |

*Tabelle 1. Beispieladressschema für das iSCSI-Netzwerk* |

| |

## **Anmerkung:**

| | | |

| | | | 1. Sie können die Gatewayadresse leer lassen, da diese System x- und Blade-iSCSI-HBAs sich auf demselben Switch und Teilnetz wie die System i-iSCSI-HBAs befinden. Router werden im iSCSI-Netzwerk nicht unterstützt.

Führen Sie die folgenden Schritte aus, um die IP-Adressen aufzuzeichnen. |

- 1. Tragen Sie die **Internetadresse und Teilnetzmaske der SCSI-Schnittstelle** aus der obigen Tabelle (oder Ihre eigenen Werte) in die Arbeitsblattelemente **RS14** und **RS15** ein. | |
- 2. Tragen Sie die **Internetadresse und Teilnetzmaske der LAN-Schnittstelle** aus der obigen Tabelle (oder Ihre eigenen Werte) in die Arbeitsblattelemente **RS18** und **RS19** ein. | |

### **Zugehörige Verweise**

- "Arbeitsblatt für das [i5/OS-Konfigurationsobjekt](#page-30-0) für fernes System" auf Seite 25
- Wählen Sie mit diesem Arbeitsblatt die Parameter aus, die Sie zum Erstellen des Konfigurationsobjekts für fernes System für den integrierten Server verwenden.

# <span id="page-22-0"></span>**Qualifizierten iSCSI-Namen (IQN) für Initiator auswählen** |

Wenn Sie **Manuell auf fernem System konfiguriert** (manuelle Adressierung) als **Übergabemethode für** |

**Bootparameter** in Arbeitsblattelement RS6 ausgewählt haben, müssen Sie manuell den Wert für den qua-| l lifizierten iSCSI-Namen (IQN) des Initiators (System x oder Blade) konfigurieren.

- Das Format für den qualifizierten iSCSI-Namen (IQN) des Initiators lautet: |
- iqn.1924-02.com.ibm:*sssssss*.i*p* |
- Dabei gilt Folgendes: |
- v *sssssss* ist die Seriennummer des System x- (siehe Element SP5) oder Blade-Servers (siehe Element RS4) | in Kleinbuchstaben. |
- | p ist die Schnittstellen-/Anschlussnummer für den System x-/Blade-iSCSI-HBA (0=erste Schnittstelle/ erster Anschluss). |

Tragen Sie die Initiator-IQN-Werte in Arbeitsblattelement **CQ6** ein. |

#### **Zugehörige Verweise** |

|

| |

|

"Arbeitsblatt für das [i5/OS-Konfigurationsobjekt](#page-30-0) für fernes System" auf Seite 25

Wählen Sie mit diesem Arbeitsblatt die Parameter aus, die Sie zum Erstellen des Konfigurations-|

objekts für fernes System für den integrierten Server verwenden. |

# **Qualifizierten iSCSI-Namen (IQN) für Ziel auswählen** |

Wenn Sie **Manuell auf fernem System konfiguriert** (manuelle Adressierung) als **Übergabemethode für** |

**Bootparameter** in Arbeitsblattelement **RS6** ausgewählt haben, müssen Sie manuell den Wert für den qua-| lifizierten iSCSI-Namen (IQN) des Ziels (System i) konfigurieren. |

- Das Format für den qualifizierten iSCSI-Namen (IQN) des Ziels lautet: |
- iqn.1924-02.com.ibm:*sssssssi*.*nnnnnnnn*.t*p* |
- Dabei gilt Folgendes: |
- v *sssssss* ist die Seriennummer des System i in Kleinbuchstaben. |
	- **Anmerkung:** Sie können die Seriennummer des System i anzeigen, indem Sie den Befehl DSPSYSVAL QSRLNBR in die i5/OS-Befehlszeile eingeben.
- **•** *i* ist die logische Partitions-ID des System i.
- | nnnnnnnn ist der NWSD-Name (NSWD Netzwerkserverbeschreibung) in Kleinbuchstaben.
- v *p* ist die Speicherpfadnummer für die NWSD (1=erster und einziger Speicherpfad für Neuinstallationen). | |

Tragen Sie den Ziel-IQN-Wert in Arbeitsblattelement **CQ10** ein. |

- **Zugehörige Verweise**
- "Arbeitsblatt für das [i5/OS-Konfigurationsobjekt](#page-30-0) für fernes System" auf Seite 25 |
- Wählen Sie mit diesem Arbeitsblatt die Parameter aus, die Sie zum Erstellen des Konfigurations-|
- objekts für fernes System für den integrierten Server verwenden. |

# **Objekt für NWS-Hostadapter (NWSH) planen** |

Die Einheitenbeschreibung für den Netzwerkserver-Hostadapter (NWS-Hostadapter oder NWSH) definiert die Kommunikationsverbindungen für iSCSI- und virtuellen Ethernet-Datenverkehr für i5/OS. | |

Ein NWSH-Objekt stellt einen Anschluss für einen iSCSI-Hostbusadapter (HBA) dar, der in dem System | i-Produkt oder den zugehörigen Erweiterungseinheiten installiert ist. |

- <span id="page-23-0"></span>v Wenn Sie bereits eine NWSH-Einheitenbeschreibung für den Anschluss für den Ziel-iSCSI-HBA erstellt haben, der in dem System i-Produkt installiert ist, verwenden Sie das vorhandene Objekt. |
- 1. Tragen Sie den Namen des vorhandenen NWSH-Objekts in Arbeitsblattelement **NH1** ein.
- 2. Markieren Sie das Feld **Vorhanden** in Arbeitsblattelement **NH1**. |
- 3. Lokalisieren Sie die Internetadresse der lokalen SCSI-Schnittstelle im NWSH, und tragen Sie sie in Arbeitsblattelement **NH5** ein. Weitere Informationen finden Sie unter [Eigenschaften](displayingnwshproperties.htm) des NWS-[Hostadapters](displayingnwshproperties.htm) anzeigen. | | |
- 4. Fahren Sie mit ["i5/OS-Konfigurationsobjekt](#page-25-0) für Verbindungssicherheit planen" auf Seite 20 fort. |
- v Wenn Sie ein neues i5/OS-Konfigurationsobjekt für fernes System erstellen müssen: |
- 1. Markieren Sie das Feld **Neu** in Arbeitsblattelement **NH1**. |
	- 2. Fahren Sie mit den folgenden Aufgaben fort.

## **Zugehörige Verweise**

|

| | | |

- "Arbeitsblatt für das [i5/OS-NWSH-Objekt"](#page-34-0) auf Seite 29
- Planen Sie mit diesem Arbeitsblatt die Parameter, die Sie zur Erstellung des NWSH-Objekts (NWSH -
- NWS-Hostadapter) verwenden. |

# **Name für den NWS-Hostadapter (NWSH) auswählen** |

Sie müssen dem i5/OS-Objekt für die Einheitenbeschreibung des NWS-Hostadapters (NWSH), das Sie zur Konfiguration des System i-iSCSI-HBA (Hostbusadapters) erstellen, einen Namen zuordnen.  $\blacksquare$ |

Der NWSH-Name kann 1 bis 10 Zeichen umfassen. Zulässige Zeichen sind a-z, A-Z, 0-9 und die Sonder-| zeichen '\$', '#' und '@'. Das erste Zeichen darf keine Zahl sein. |

Sie können eine eigene Namenskonvention für den NWSH-Namen definieren.  $\blacksquare$ 

Ein Beispiel für eine Namenskonvention, die den NWSH mit der iSCSI-HBA-Hardware verknüpft, ist die | folgende: |

- NH*sssssss* |
- Dabei stellt *sssssss* die letzten 7 Zeichen der Seriennummer für den System i-iSCSI-HBA dar. |
- 1. Tragen Sie den ausgewählten Namen in Arbeitsblattelement **NH1** ein. |
- 2. Tragen Sie zudem eine Beschreibung des Objekts (bis zu 50 Zeichen) in Element **NH2** ein. |
- **Zugehörige Verweise** |
- "Arbeitsblatt für das [i5/OS-NWSH-Objekt"](#page-34-0) auf Seite 29 |
- Planen Sie mit diesem Arbeitsblatt die Parameter, die Sie zur Erstellung des NWSH-Objekts (NWSH |
- NWS-Hostadapter) verwenden. |

## **Hardwareressourcenname auswählen** |

Der Hardwareressourcenname für den iSCSI-HBA (Hostbusadapter) ist erst dann verfügbar, wenn der | iSCSI-HBA tatsächlich auf der System i-Plattform installiert wird. |

Lassen Sie das Arbeitsblattelement **NH3** frei. Sie tragen diesen Wert ein, nachdem Sie den Ziel-iSCSI-HBA in dem System i-Produkt installiert haben.  $\blacksquare$ |

## **Zugehörige Verweise**

|

- "Arbeitsblatt für das [i5/OS-NWSH-Objekt"](#page-34-0) auf Seite 29 |
- Planen Sie mit diesem Arbeitsblatt die Parameter, die Sie zur Erstellung des NWSH-Objekts (NWSH |
- NWS-Hostadapter) verwenden. |

# **Verbindungstyp für den NWS-Hostadapter (NWSH) auswählen** |

Es gibt zwei Verfahren, über die ein iSCSI-HBA (Hostbusadapter) in einem System i-Produkt eine physi-| sche Verbindung zu einem System x- oder Blade-System herstellen kann. |

- <span id="page-24-0"></span>v Wenn dieses NWSH-Objekt mit einem Ethernet-Switch verbunden wird, markieren Sie das Feld neben **Netzwerk** in Element **NH9** im "Arbeitsblatt für das [i5/OS-NWSH-Objekt"](#page-34-0) auf Seite 29. |
- v Wenn dieses NWSH-Objekt direkt mit einem iSCSI-HBA-Anschluss in einem System x-Produkt oder mit einem Pass-through-Modul in einem Blade-System verbunden wird, markieren Sie das Feld neben **Direkt** in Element **NH9** im "Arbeitsblatt für das [i5/OS-NWSH-Objekt"](#page-34-0) auf Seite 29. | |

# **IP-Adressen für den System i-iSCSI-HBA auswählen** |

Verwenden Sie diese Informationen, um IP-Adressen für den Ziel-iSCSI-HBA (Hostbusadapter) auszuwählen, der in dem System i-Produkt installiert ist. | |

Sie können die Informationen in der unten stehenden Tabelle verwenden, um SCSI- und LAN-Schnittstellen für den (die) System i-iSCSI-HBA(s) (Hostadapter) zu konfigurieren. Die Konvention in diesem Beispiel ist für bis zu 19 System i-HBAs verwendbar, die mit demselben Switch verbunden sind. Wenn Sie für mehr als 19 System i-HBAs auf demselben Switch planen wollen, finden Sie weitere Hinweise unter ″iSCSI-Netzwerkadressierungsschema für integrierte Server erweitern″. Die ausgelassenen Spalten können Sie verwenden, wenn Sie über mehrere iSCSI-HBAs auf der System i-Plattform verfügen. | | | | | |

- v Für System i-iSCSI-HBAs lautet die letzte Zahl 200 + eine iSCSI-HBA-Nummer (+ 20 für LAN). Wenn Sie diese Konvention verwenden, können Sie Systemen, Anschlüsse und iSCSI-HBAs innerhalb der angegebenen Bereiche auf eine beliebige Weise Nummern zuordnen. |
- Diese Tabelle enthält vorgeschlagene IP-Adressen für das physische iSCSI-Netzwerk. Verwenden Sie diese IP-Adressen nicht für virtuelle Ethernet-Netzwerke, über die Sie möglicherweise verfügen. Das physische Netzwerk und das virtuelle Ethernet-Netzwerk müssen IP-Adressen in unterschiedlichen Teilnetzen verwenden. Wenn ein Netzwerk für die HMC vorhanden ist, sollte dieses sich nicht in demselben Teilnetz wie das iSCSI- oder das virtuelle Ethernet-Netzwerk befinden. | | | | |

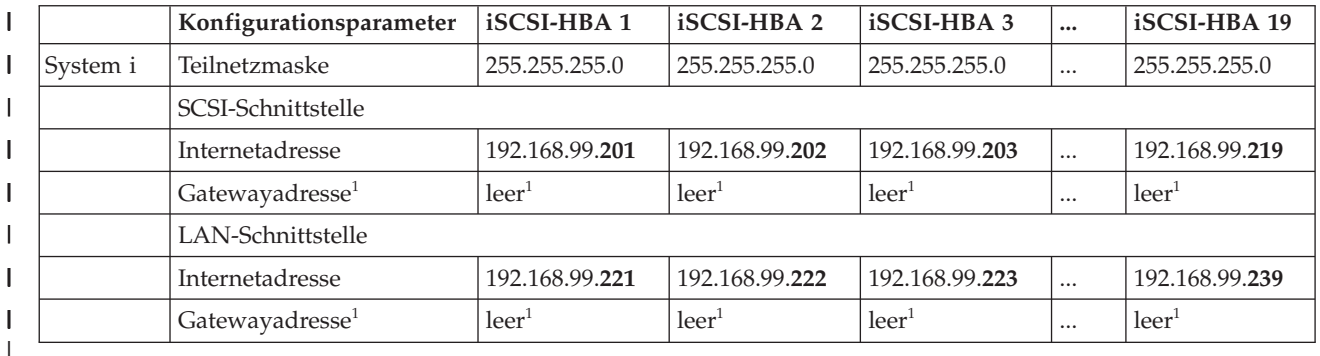

*Tabelle 2. Vorgeschlagene IP-Adressen für das physische iSCSI-Netzwerk* |

#### **Anmerkung:** L

| | | |

| |

- 1. Sie können die Gatewayadresse leer lassen, da diese System x- und Blade-iSCSI-HBAs sich auf demselben Switch und in demselben Teilnetz befinden wie die System i-HBAs. Router werden im iSCSI-Netzwerk nicht unterstützt.
- 1. Tragen Sie die **Teilnetzmaske** in Arbeitsblattelement **NH4** ein. |
- 2. Tragen Sie die **Internetadresse** und das **Gateway** für die SCSI-Schnittstelle in die Arbeitsblattelemente **NH5** und **NH6** ein. | |
- 3. Tragen Sie die **Internetadresse** und das **Gateway** für die LAN-Schnittstelle in die Arbeitsblattelemente **NH7** und **NH8** ein. | |

#### **Zugehörige Verweise** |

- "Arbeitsblatt für das [i5/OS-NWSH-Objekt"](#page-34-0) auf Seite 29 |
- Planen Sie mit diesem Arbeitsblatt die Parameter, die Sie zur Erstellung des NWSH-Objekts (NWSH |
- NWS-Hostadapter) verwenden. |

# <span id="page-25-0"></span>**i5/OS-Konfigurationsobjekt für Verbindungssicherheit planen** |

Ein Konfigurationsobjekt für Verbindungssicherheit ist für integrierte Server mit iSCSI-Anschluss erfor-| derlich. Alle integrierten Server mit iSCSI-Anschluss in Ihrem System können dasselbe Konfigurations-| objekt für Verbindungssicherheit verwenden.  $\blacksquare$ 

- Es empfiehlt sich nicht, Einstellungen für dieses Objekt zu ändern.  $\mathbf{I}$
- 1. Wenn Sie über ein vorhandenes Konfigurationsobjekt für Verbindungssicherheit verfügen: |
	- a. Verwenden Sie das vorhandene Konfigurationsobjekt für Verbindungssicherheit.
- b. Tragen Sie den Namen des vorhandenen Konfigurationsobjekts für Verbindungssicherheit in Arbeitsblattelement **CS1** ein.
	- c. Markieren Sie das Feld **Vorhanden** in Arbeitsblattelement **CS1**.
	- d. Überspringen Sie den Rest dieses Abschnitts.
- 2. Wenn Sie ein neues i5/OS-Konfigurationsobjekt für Verbindungssicherheit erstellen müssen: |
	- a. Markieren Sie das Feld **Neu** in Arbeitsblattelement **CS1**.
	- b. Fahren Sie mit der folgenden Aufgabe fort.

## **Zugehörige Verweise**

| | | | |

| | | | | |

| | | | | |

- "Arbeitsblatt für das [i5/OS-Konfigurationsobjekt](#page-35-0) für Verbindungssicherheit" auf Seite 30
- Zeichnen Sie in diesem Arbeitsblatt die Parameter für das Konfigurationsobjekt für die Netzwerksicherheit auf.

### **Name für das Konfigurationsobjekt für Verbindungssicherheit zuordnen**  $\blacksquare$

Wählen Sie einen Namen für das i5/OS-Konfigurationsobjekt für Verbindungssicherheit aus. |

Der Name des Konfigurationsobjekts für Verbindungssicherheit kann 1 bis 10 Zeichen umfassen. Zulässige Zeichen sind a-z, A-Z, 0-9 und die Sonderzeichen '\$', '#' und '@'. Das erste Zeichen darf keine Zahl sein.  $\blacksquare$  $\blacksquare$ |

Verwenden Sie dasselbe Verbindungssicherheitsobjekt für alle Server mit iSCSI-Anschluss, die mit Ihrer | i5/OS-Partition verbunden sind. Es wird empfohlen, einen festen Namen wie beispielsweise NOIPSEC | für das Konfigurationsobjekt für Verbindungssicherheit zu verwenden. |

Führen Sie die folgenden Schritte aus, um den Namen aufzuzeichnen. |

- 1. Tragen Sie den ausgewählten Namen in Arbeitsblattelement **CS1** ein. |
- 2. Tragen Sie zudem eine Beschreibung des Objekts (bis zu 50 Zeichen) in Element **CS2** ein. |

## **Zugehörige Verweise**

- "Arbeitsblatt für das [i5/OS-Konfigurationsobjekt](#page-35-0) für Verbindungssicherheit" auf Seite 30
- Zeichnen Sie in diesem Arbeitsblatt die Parameter für das Konfigurationsobjekt für die Netzwerksicherheit auf.

# **Themen zur erweiterten Planung**

Beachten Sie die folgenden Informationen, wenn Sie ein iSCSI-Netzwerk planen.  $\blacksquare$ 

### **iSCSI-Netzwerkadressierungsschema für integrierte Server erweitern** |

Beachten Sie die folgenden Hinweise, wenn Sie für ein iSCSI-Netzwerk planen, das möglicherweise mehrere Switches oder mehr als 19 iSCSI-HBA-Anschlüsse (Hostbusadapter) unterstützt.  $\blacksquare$ |

v Wenn Sie einen zweiten Switch verwenden und diesen nicht direkt mit einem Switch in Netzwerk 192.168.99 verbinden, können Sie die Konvention für die IP-Adressierung wiederholen, die in den Tabellen unter "IP-Adressen für den System x- oder [Blade-iSCSI-HBA](#page-20-0) auswählen" auf Seite 15 und | | |

<span id="page-26-0"></span>["iSCSI-Netzwerkadressierungsschema](#page-25-0) für integrierte Server erweitern" auf Seite 20 dargestellt ist. Verwenden Sie IP-Adressen, die mit 192.168.98 anstatt mit 192.168.99 beginnen. Damit erstellen Sie ein separates IP-Teilnetz. | | |

- v Mit der Teilnetzmaske 255.255.255.0 stehen 254 IP-Adressen zur Verfügung. Bei dieser Teilnetzmaske sollten Sie keine IP-Adressen verwenden, deren letzte Zahl 0 oder 255 lautet. |
- v Wenn Sie damit rechnen, dass das iSCSI-Netzwerk letztendlich mehr als 19 System i-iSCSI-HBAs oder mehr als 19 gehostete Systeme umfasst, können Sie die in den Tabellen beschriebene Konvention für IP-Adressen so erweitern, dass Sie alle 254 verfügbaren IP-Adressen verwenden können. | |
- v Wenn Sie damit rechnen, dass Sie letztendlich mehr als 254 IP-Adressen benötigen, empfiehlt es sich möglicherweise, gleich mit einer anderen Teilnetzmaske zu beginnen. So vermeiden Sie, dass Sie die Teilnetzmaske später ändern müssen. | |
	- Wenn Sie 510 IP-Adressen benötigen, verwenden Sie die Teilnetzmaske 255.255.254.0.
	- Wenn Sie 1022 IP-Adressen benötigen, verwenden Sie die Teilnetzmaske 255.255.252.0.
	- Wenn Sie 65534 IP-Adressen benötigen, verwenden Sie die Teilnetzmaske 255.255.0.0.
- Für die obigen Teilnetzmasken müssen Sie IP-Adressen verwenden, die mit einer Zahl kleiner als 192 beginnen.
- v Bei IP-Netzwerken können verschiedene Teilnetze über Router verbunden werden. IBM unterstützt | zurzeit keine Router in iSCSI-Netzwerken. Wenn Sie Ihr iSCSI-Netzwerk jedoch so gestalten wollen, dass das Hot-Spare-Potenzial optimal genutzt wird (und die zukünftige Nutzung von Routern im iSC-SI-Netzwerk möglich ist), empfiehlt es sich, die Konvention für IP-Adressen in den Tabellen geringfügig zu ändern. Router leiten in der Regel keine Pakete an IP-Adressen weiter, die für private Netzwerke reserviert sind. Diese Adressen umfassen alle IP-Adressen, die mit den folgenden Zahlen beginnen: | | | | | |
- 10

| |

| | | | |

- 172.16 bis 172.31
- 192.168 |

Daher ist die Verwendung von IP-Adressen sinnvoll, die mit anderen Zahlen beginnen, beispielsweise 192.169. | |

### **Hinweise zum Verbinden von Serviceprozessoren mit i5/OS** |

Anhand dieser Informationen können Sie unterschiedliche Konfigurationen mit i5/OS und dem Serviceprozessor für den integrierten Server vergleichen. | |

Es kann sinnvoll sein, für den Anschluss des BladeCenter- und System x-Serviceprozessors an die logi-| sche i5/OS-Partition des System i ein isoliertes Netzwerk und nicht das unternehmensweite LAN oder | Intranet zu verwenden. Bei dieser Entscheidung sind Vor- und Nachteile in Bezug auf Hardware, Fernverwaltung, Sicherheit und mehrere IBM Director Server abzuwägen. In der folgenden Tabelle sind die | Vor- und Nachteile verschiedener Verbindungsmethoden zusammengefasst. Zur Illustration der Skalier-| barkeit wird von zwei Serviceprozessoren ausgegangen. ||

### *Tabelle 3. Verbindungsmethoden*

|

|

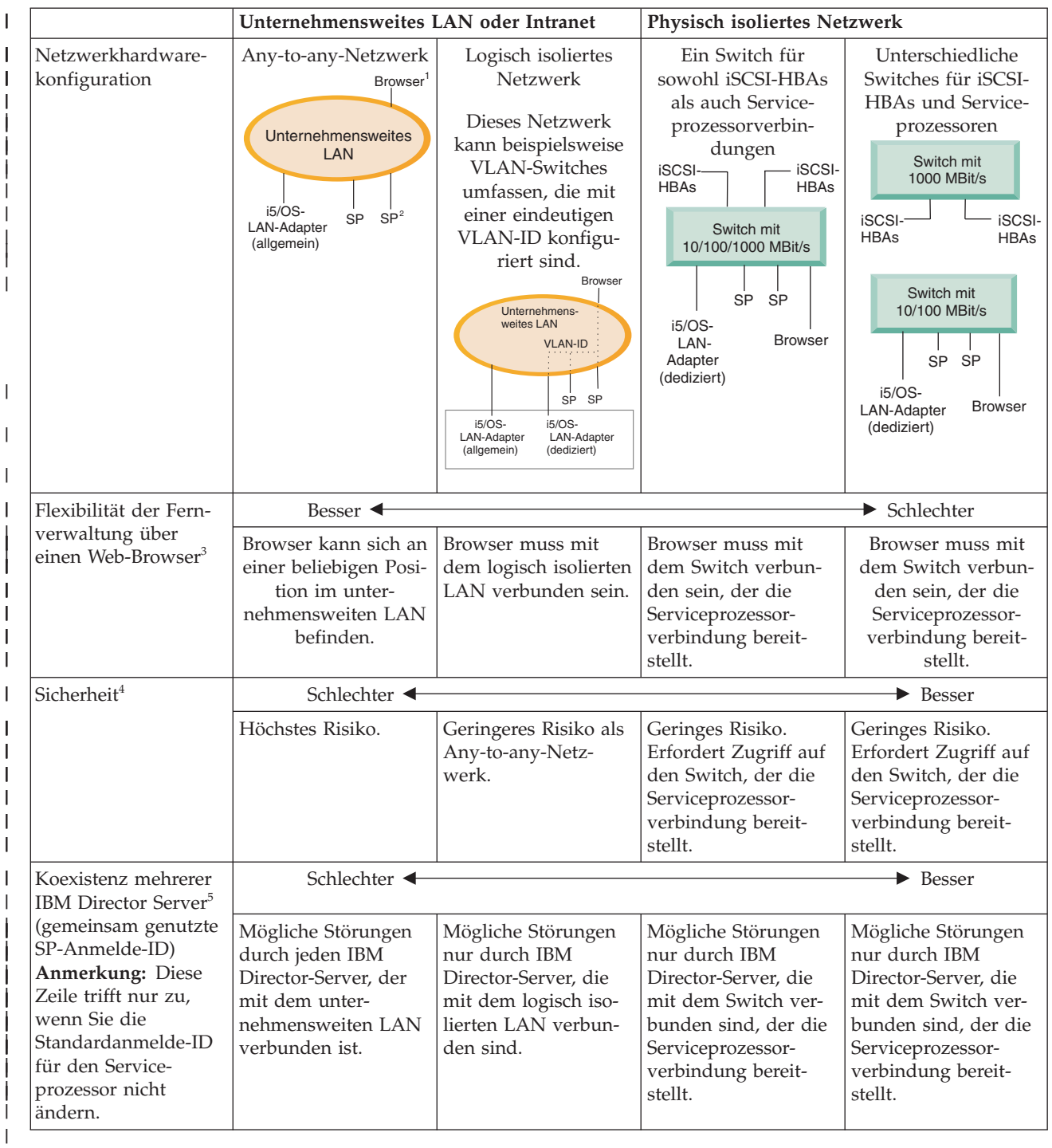

#### **Anmerkung:** |

| | | | | | |

- 1. *Browser* ist ein Web-Browser, der für die Fernverwaltung verwendet wird.
- 2. *SP* ist ein Serviceprozessor eines System x-RSA II oder BladeCenter-Managementmoduls.
- 3. Die Managementschnittstelle des Web-Browsers wird von dem BladeCenter-Managementmodul und dem System x-RSA II unterstützt. Diese Schnittstelle ist nicht für ein System x-Modell verfügbar, das nur mit einem BMC-Serviceprozessor ausgestattet ist.

<span id="page-28-0"></span>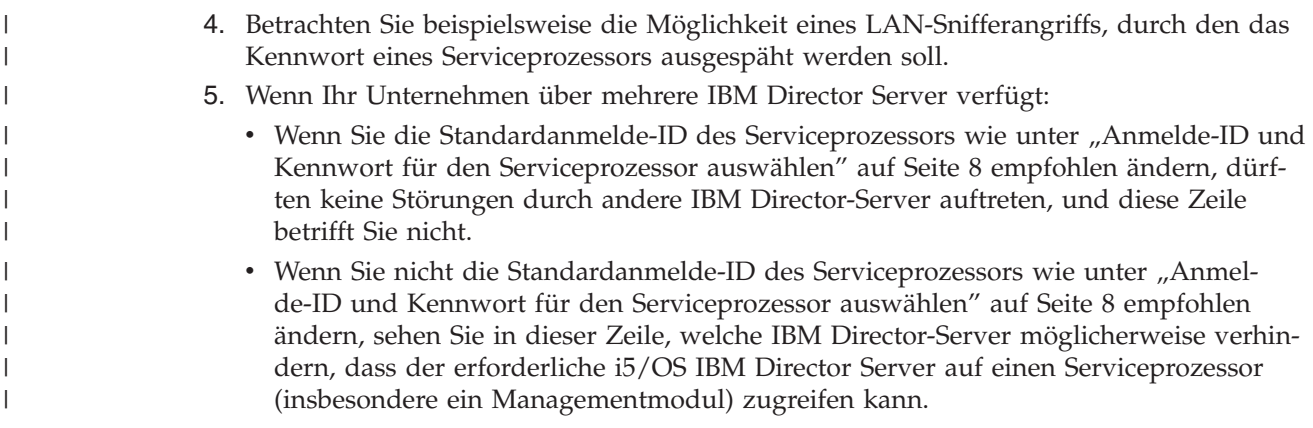

### **Arbeitsblätter für die iSCSI-Netzwerkplanung** |

Verwenden Sie diese Arbeitsblätter, um die Parameter aufzuzeichnen, die Sie für die Installation des integrierten Servers verwenden. | |

### **Arbeitsblatt für das i5/OS-Konfigurationsobjekt für Serviceprozessor** |

Zeichnen Sie in diesem Arbeitsblatt die Werte für das i5/OS-Konfigurationsobjekt für Serviceprozessor auf. | |

Mit diesen Informationen wird die Kommunikation zwischen dem i5/OS-Betriebssystem und dem Blade-| Center- oder System x-Serviceprozessor konfiguriert. Sie werden nicht für den System i-Serviceprozessor | verwendet. |

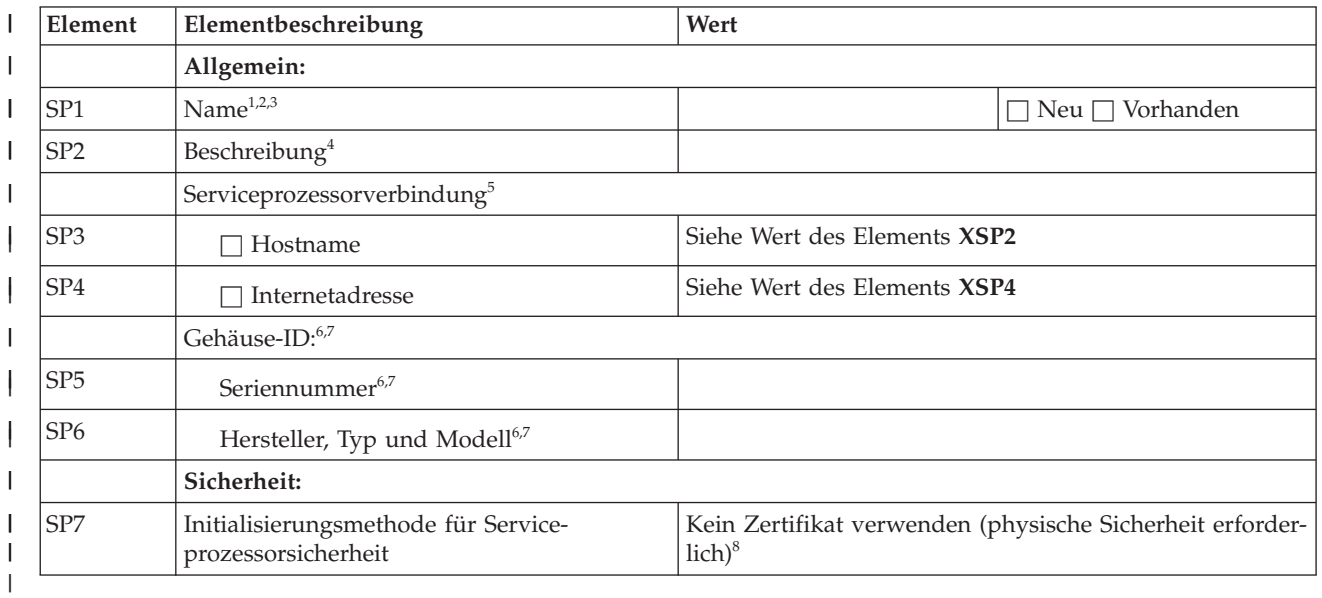

*Tabelle 4. Werte für das i5/OS-Konfigurationsobjekt für Serviceprozessor* |

#### **Anmerkungen:** |

| | | | | |

|

- 1. Verwenden Sie beispielsweise die folgende Namenskonvention: SP*sssssss*, wobei *sssssss* die letzten 7 Zeichen der Seriennummer auf dem BladeCenter-Gehäuse (nicht dem Blade) oder dem System x darstellt.
	- 2. Bei einer vorhandenen Serviceprozessorkonfiguration füllen Sie die übrigen Werte in diesem Arbeitsblatt nicht aus.
	- 3. Bei Befehl CRTNWSCFG wird dies als "Netzwerkserverkonfiguration" bezeichnet.

<span id="page-29-0"></span>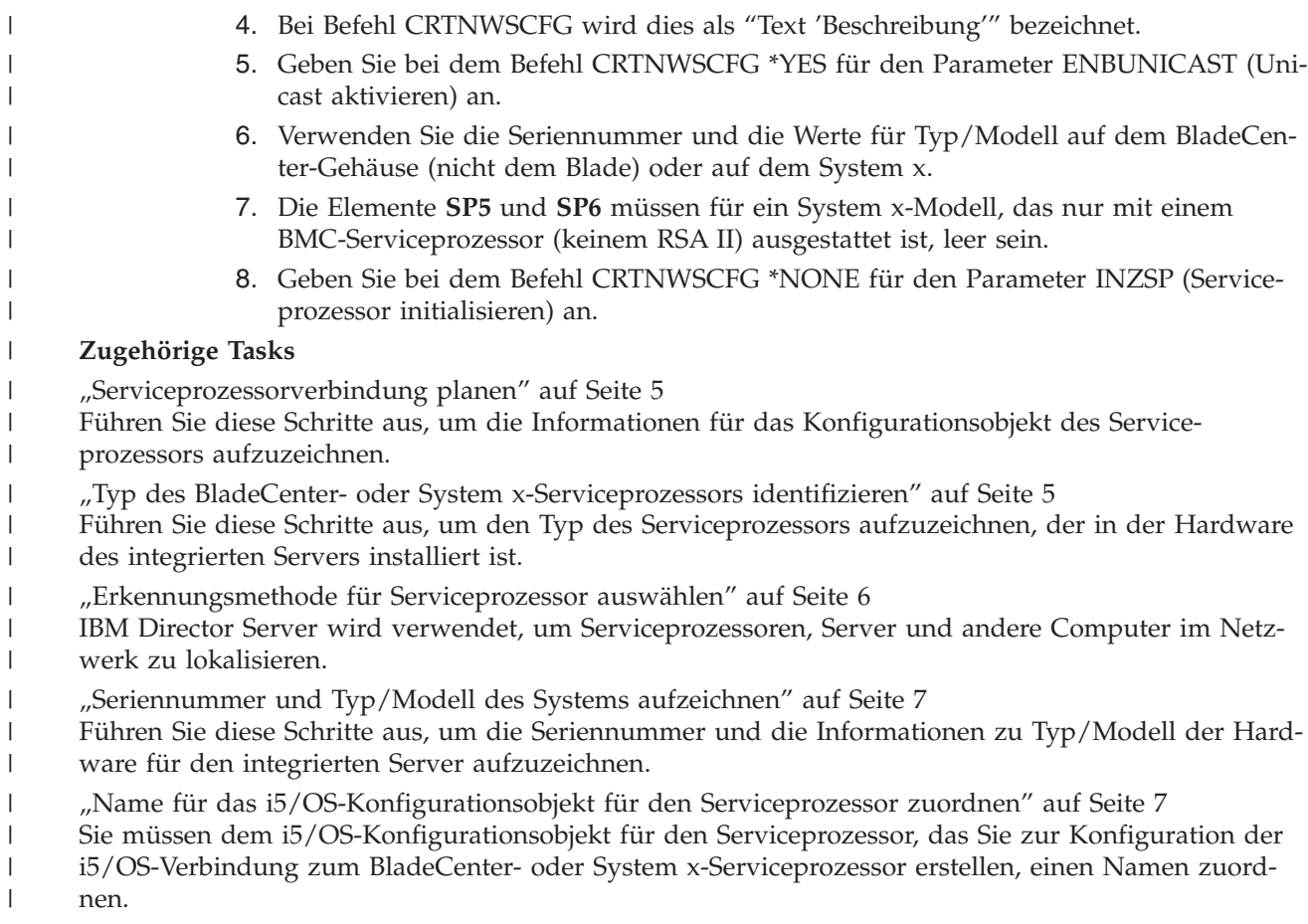

"Anmelde-ID und Kennwort für den [Serviceprozessor](#page-13-0) auswählen" auf Seite 8

Wenn eine direkte Verbindung über ein LAN zum BladeCenter- oder System x-Serviceprozessor hergestellt wird, müssen Sie eine Anmelde-ID (einen Benutzernamen) und ein Kennwort angeben.

# **Arbeitsblatt für den BladeCenter- oder System x-Serviceprozessor** |

Planen Sie mit diesem Arbeitsblatt die Werte für den BladeCenter- oder System x-Serviceprozessor. |

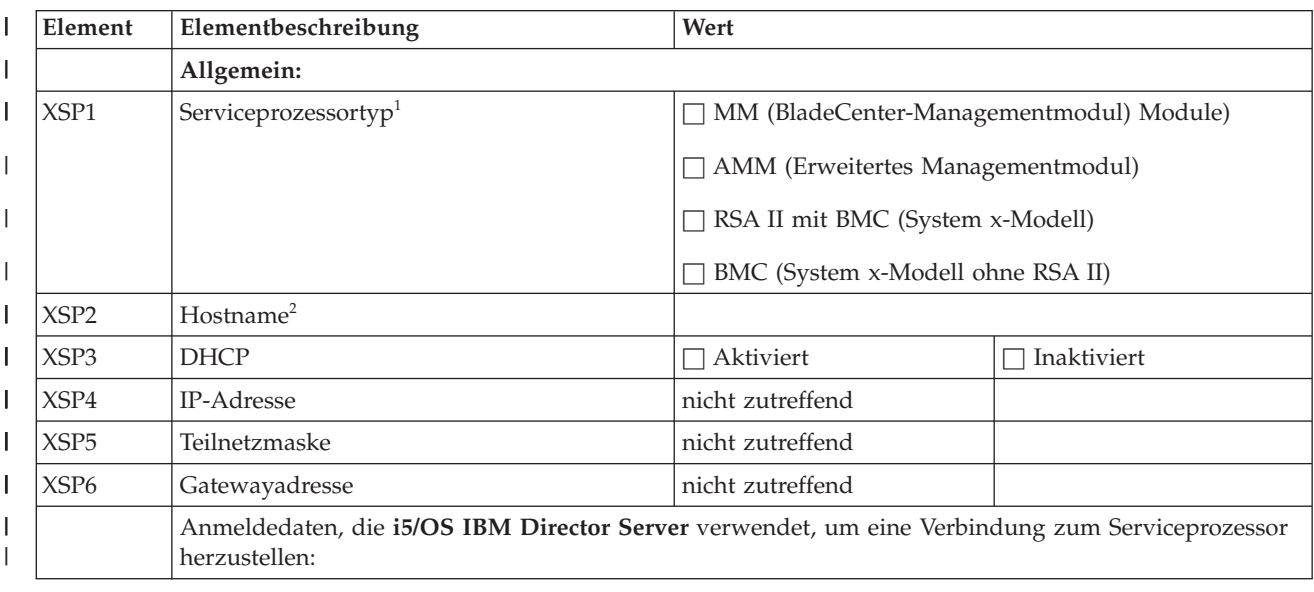

*Tabelle 5. Parameter für den System x- oder BladeCenter-Serviceprozessor* |

| | |

| Element | Elementbeschreibung                                                                                                    | Wert |  |
|---------|----------------------------------------------------------------------------------------------------|------|--|
| XSP7    | Anmelde-ID <sup>3,4</sup>                                                                                              |      |  |
| XSP8    | Kennwort                                                                                                    |      |  |
|         | Anmeldedaten, die die Administratoren verwenden, um eine Verbindung zum Serviceprozessor herzu-<br>stellen (optional): |      |  |
| XSP9    | Anmelde- $ID3$                                                                                                    |      |  |
| XSP10   | Kennwort                                                                                                    |      |  |
|         |                                                                                                    |      |  |

<span id="page-30-0"></span>*Tabelle 5. Parameter für den System x- oder BladeCenter-Serviceprozessor (Forts.)* |

### **Anmerkungen:** |

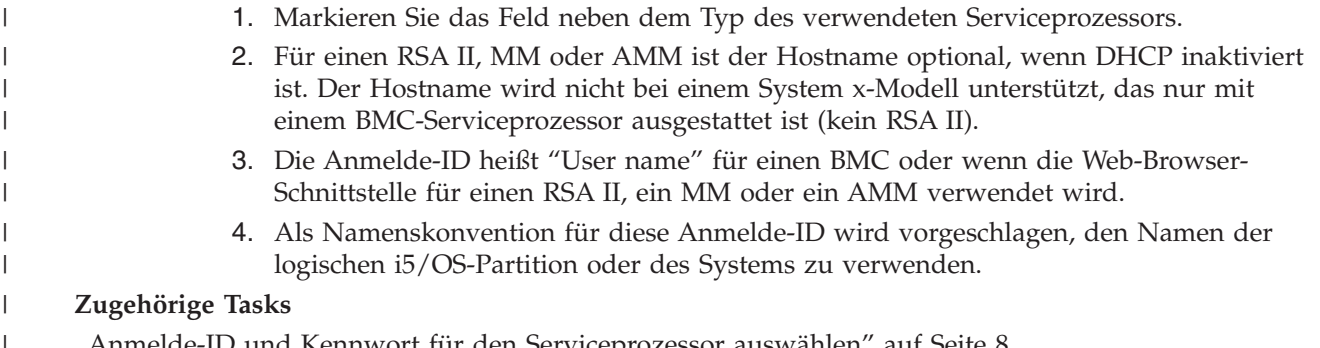

"Anmelde-ID und Kennwort für den [Serviceprozessor](#page-13-0) auswählen" auf Seite 8 Wenn eine direkte Verbindung über ein LAN zum BladeCenter- oder System x-Serviceprozessor herge-| |

stellt wird, müssen Sie eine Anmelde-ID (einen Benutzernamen) und ein Kennwort angeben. |

# **Arbeitsblatt für das i5/OS-Konfigurationsobjekt für fernes System** |

Wählen Sie mit diesem Arbeitsblatt die Parameter aus, die Sie zum Erstellen des Konfigurationsobjekts für fernes System für den integrierten Server verwenden. | |

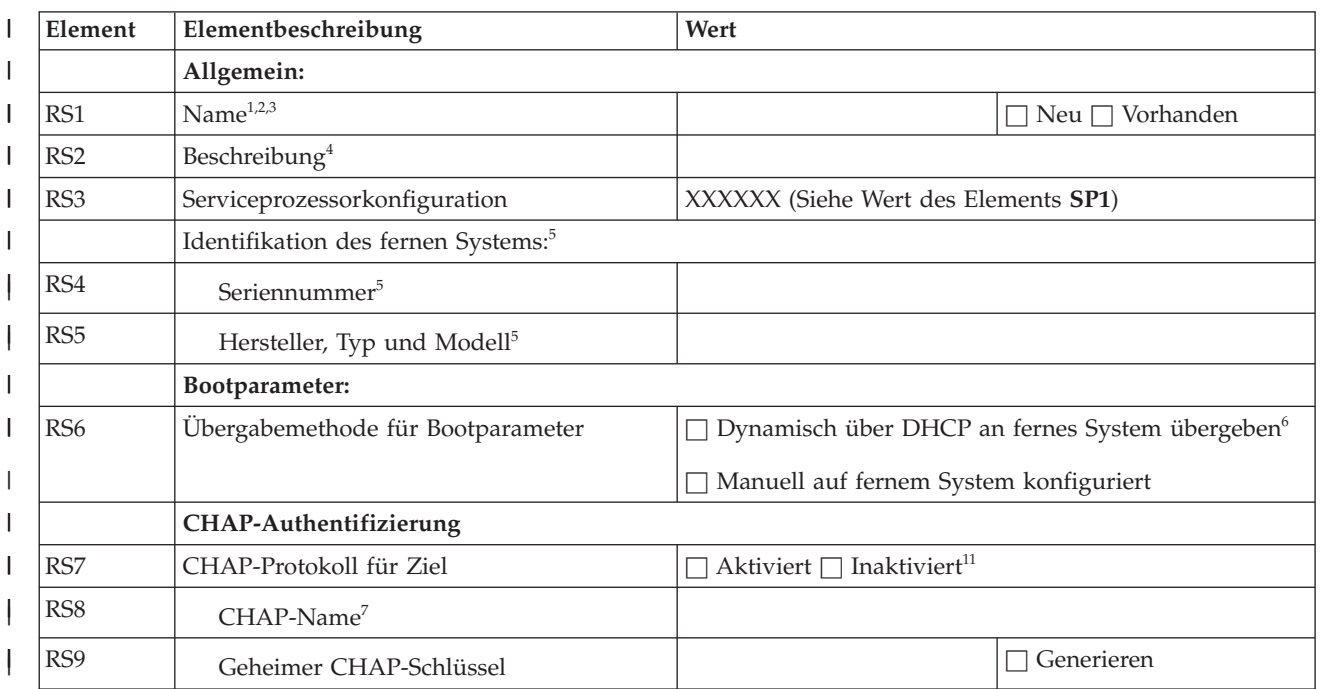

*Tabelle 6. Parameter für das i5/OS-Konfigurationsobjekt für fernes System* |

| Element     | Elementbeschreibung                  | Wert                                              |                                   |
|-------------|--------------------------------------|---------------------------------------------------|-----------------------------------|
| <b>RS10</b> | CHAP-Protokoll für Initiator         | $\Box$ Aktiviert $\Box$ Inaktiviert <sup>12</sup> |                                   |
| <b>RS11</b> | CHAP-Name <sup>7</sup>               |                                                   |                                   |
| <b>RS12</b> | Geheimer CHAP-Schlüssel <sup>8</sup> |                                                   | Generieren                        |
|             | Ferne Schnittstellen:                | Schnittstelle (Anschluss) 1                       | Schnittstelle (Anschluss) 2       |
|             | Ferne SCSI-Schnittstelle:            |                                                   |                                   |
| <b>RS13</b> | Adapteradresse <sup>9</sup>          | 00 C0 DD $_{---}$ $_{---}$ ODER                   | 00 C0 DD $\_\_\_\_\_\_\_\_\$ ODER |
|             |                                      | 00 0D 60 $\_\_$                                   | 00 0D 60 $\_\_$                   |
| RS14        | Internetadresse                      |                                                   |                                   |
| <b>RS15</b> | Teilnetzmaske                        |                                                   |                                   |
| <b>RS16</b> | Gatewayadresse                       | (Leer lassen)                                     | (Leer lassen)                     |
|             | Ferne LAN-Schnittstelle:             |                                                   |                                   |
| <b>RS17</b> | Adapteradresse <sup>10</sup>         | 00 C0 DD $_{-}$ $_{-}$ ODER                       | 00 C0 DD $_{-}$ $_{-}$ ODER       |
|             |                                      | 00 0D 60 $\_\_$                                   | 00 0D 60 $\_\_$                   |
| <b>RS18</b> | Internetadresse                      |                                                   |                                   |
| <b>RS19</b> | Teilnetzmaske                        |                                                   |                                   |
| <b>RS20</b> | Gatewayadresse                       | (Leer lassen)                                     | (Leer lassen)                     |

*Tabelle 6. Parameter für das i5/OS-Konfigurationsobjekt für fernes System (Forts.)*  $\|$ 

## **Anmerkungen:** |

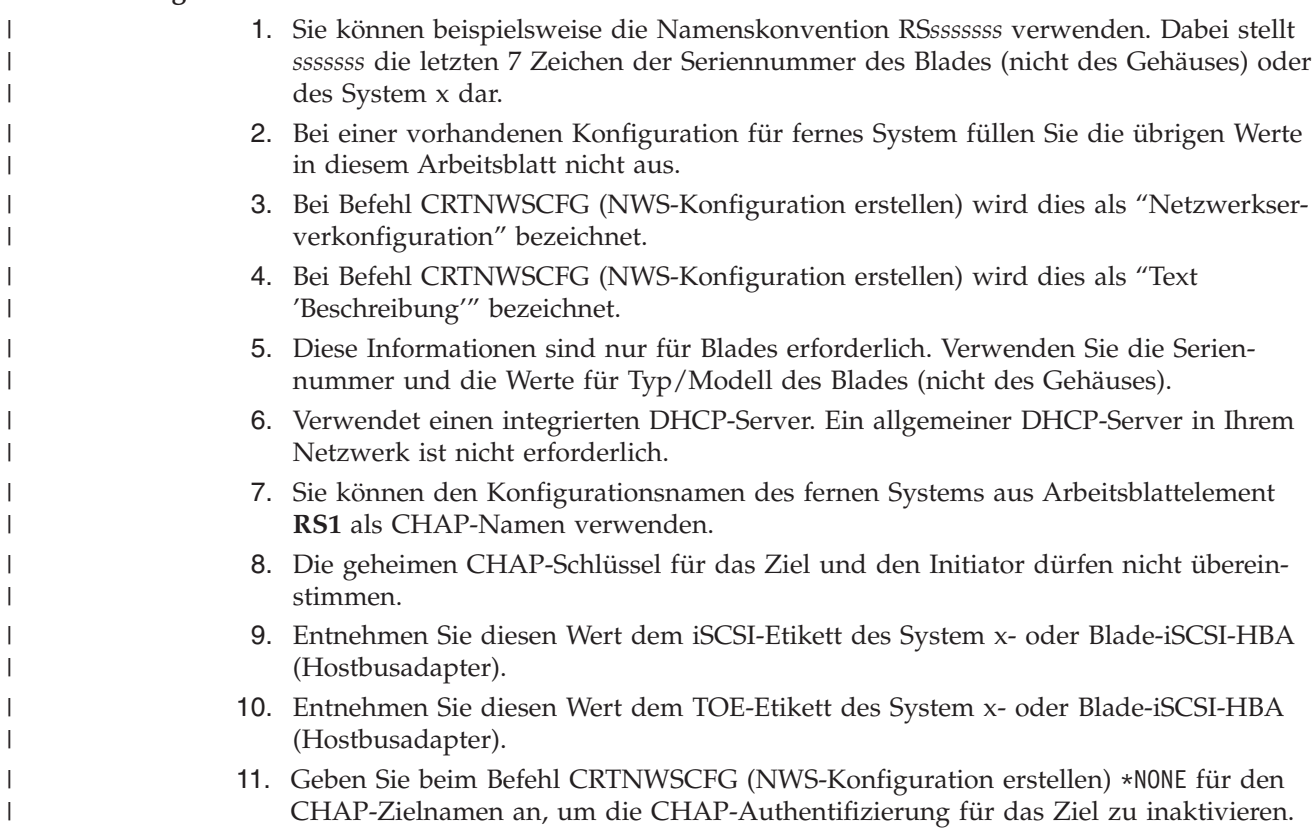

12. Geben Sie beim Befehl CRTNWSCFG (NWS-Konfiguration erstellen) \*NONE für den CHAP-Initiatornamen (INRCHAPAUT) an, um die bidirektionale CHAP-Authentifizierung zu inaktivieren.

### **Zugehörige Tasks**

<span id="page-32-0"></span>| | | | |

> | |

- ["Konfiguration](#page-15-0) des fernen Systems planen" auf Seite 10
- Das Konfigurationsobjekt für das ferne System definiert die Kommunikationsverbindungen für den |
- Datenverkehr über iSCSI und virtuelles Ethernet für die System x- oder Blade-Hardware, die eine Verbindung zu dem i5/OS-Betriebssystem herstellt. | |
- ["Seriennummer](#page-15-0) und Typ/Modell des Blade-Systems aufzeichnen" auf Seite 10 |
- Führen Sie diese Schritte aus, wenn Sie ein Blade-System installieren. |
- "Name für die [Konfiguration](#page-15-0) des fernen Systems auswählen" auf Seite 10 |
- Sie müssen dem i5/OS-Konfigurationsobjekt für das ferne System, das Sie zur Konfiguration der Attri-|
- bute des über iSCSI angeschlossenen BladeCenter-Blades oder System x-Modells erstellen, einen Namen zuordnen.
- ["Übergabemethode](#page-16-0) für Bootparameter auswählen" auf Seite 11 |
- Der iSCSI-HBA (Hostbusadapter) eines integrierten Servers muss konfiguriert werden, nachdem er in |
- der System x- oder Blade-Hardware installiert wurde. Führen Sie diese Schritte aus, um die Parameter auszuwählen, die verwendet werden sollen. | |
- ["CHAP-Einstellungen](#page-17-0) auswählen" auf Seite 12 |
- CHAP (Challenge Handshake Authentication Protocol) wird verwendet, um die Verbindung zwischen dem System x- oder Blade-Initiator und dem System i-Zielsystem zu authentifizieren. | |
- "Einstellungen für die maximale [Übertragungseinheit](#page-19-0) (MTU) für das iSCSI-Netzwerk auswählen" auf [Seite](#page-19-0) 14 | |
- Der MTU-Wert für das iSCSI-Netzwerk kann auf 1500 (normale Frames) oder 9000 (Jumbo-Frames) gesetzt werden. | |
- ["MAC-Adressen](#page-19-0) für iSCSI-Ziel (lokalen Adapter) aufzeichnen" auf Seite 14 |
- Führen Sie diese Schritte aus, um die MAC-Adresse des iSCSI-Adapters (lokalen Adapters) für das Konfigurationsobjekt des fernen Systems aufzuzeichnen. Führen Sie je nach dem iSCSI-HBA-Typ einen | |
- der folgenden Schritte durch: |
- "IP-Adressen für den System x- oder [Blade-iSCSI-HBA](#page-20-0) auswählen" auf Seite 15 |
- Sie müssen ein IP-Adressschema für SCSI- und LAN-Schnittstellen des iSCSI-HBA (Hostbusadapter) |
- auswählen, bevor Sie den Server konfigurieren. Sie können die Beispielinformationen in dieser Tabelle verwenden oder ein eigenes Schema erstellen. | |
- ["Qualifizierten](#page-22-0) iSCSI-Namen (IQN) für Initiator auswählen" auf Seite 17 |
- Wenn Sie **Manuell auf fernem System konfiguriert** (manuelle Adressierung) als **Übergabemethode** |
- **für Bootparameter** in Arbeitsblattelement RS6 ausgewählt haben, müssen Sie manuell den Wert für |
- den qualifizierten iSCSI-Namen (IQN) des Initiators (System x oder Blade) konfigurieren. |
- ["Qualifizierten](#page-22-0) iSCSI-Namen (IQN) für Ziel auswählen" auf Seite 17 |
- Wenn Sie **Manuell auf fernem System konfiguriert** (manuelle Adressierung) als **Übergabemethode** |
- **für Bootparameter** in Arbeitsblattelement **RS6** ausgewählt haben, müssen Sie manuell den Wert für |
- den qualifizierten iSCSI-Namen (IQN) des Ziels (System i) konfigurieren. |

# **Arbeitsblatt für Fast!UTIL (STRG-Q)** |

Wählen Sie die Parameter aus, die Sie zur Konfiguration des Ziel-iSCSI-HBA (Hostbusadapters) in der System x- oder Blade-Hardware verwenden. | |

Welche Werte Sie in dieses Arbeitsblatt eintragen müssen, können Sie den Spalten 'Dynamisch' und |

| 'Manuell' entnehmen: 'E'=Erforderlich, 'O'=Optional und 'nicht zutreffend'.

|                 |                                                 | $\overline{\mathbf{Address}}$ ierungsmodus <sup>1</sup> |                         |                                                    |  |  |
|-----------------|-------------------------------------------------|---------------------------------------------------------|-------------------------|----------------------------------------------------|--|--|
| Element         | Elementbeschreibung $\Box$ Dynamisch            |                                                         | $\Box$ Manuell          | Wert                                               |  |  |
|                 | Hostadaptereinstellungen:                       |                                                         |                         |                                                    |  |  |
| CQ1             | LUNs pro Ziel                                   | $\overline{O}$                                          | $\overline{O}$          | 64                                                 |  |  |
| CQ <sub>2</sub> | Initiator-IP-Adresse<br>über DHCP               | E                                                       | E                       | NO <sup>2</sup>                                    |  |  |
| CQ3             | Initiator-IP-Adresse                            | nicht zutreffend                                        | E                       | XX (Siehe Werte für Element RS14) XX               |  |  |
| CQ4             | Teilnetzmaske                                   | nicht zutreffend                                        | $\overline{\mathrm{E}}$ | XX (Siehe Werte für Element RS15) XX               |  |  |
| CQ <sub>5</sub> | IP-Adresse des<br>Gateways                      | nicht zutreffend                                        | E                       | Lassen Sie dieses Feld leer                        |  |  |
| CQ <sub>6</sub> | iSCSI-Name des Initi-<br>ators <sup>3</sup>     | nicht zutreffend                                        | E                       | Anschluss 1:                                       |  |  |
|                 |                                                 |                                                         |                         | iqn.1924-02.com.ibm:______.i0                      |  |  |
|                 |                                                 |                                                         |                         | <b>Anschluss 2</b>                                 |  |  |
|                 |                                                 |                                                         |                         | iqn.1924-02.com.ibm: ______.i0                     |  |  |
| CQ7             | CHAP-Name des Ini-<br>tiators                   | $\Omega$                                                | $\overline{O}$          | Lassen Sie dieses Feld leer                        |  |  |
| CQ8             | Geheimer CHAP-<br>Schlüssel des Initia-<br>tors | $\overline{O}$                                          | $\mathcal{O}$           | Lassen Sie dieses Feld leer                        |  |  |
|                 | iSCSI-Booteinstellungen:                        |                                                         |                         |                                                    |  |  |
| CO <sub>9</sub> | Adapterbootmodus <sup>1</sup>                   | E                                                       | E                       | Anschluss 1: <sup>1</sup> DHCP [Manuell]           |  |  |
|                 |                                                 |                                                         |                         | Alle anderen Anschlüsse: Inaktiviert. <sup>4</sup> |  |  |
| CQ10            | Ziel-IP                                         | nicht zutreffend                                        | E                       | XX (Siehe Wert für Element NH5) XX                 |  |  |
| CQ11            | iSCSI-Name <sup>6</sup>                         | nicht zutreffend                                        | E                       | iqn.1924-02.com                                    |  |  |
| CQ12            | CHAP-Protokoll                                  | E                                                       | E                       | $\Box$ Aktiviert $\Box$ Inaktiviert                |  |  |
| CQ13            | CHAP-Name                                       | $\Omega$                                                | $\Omega$                | XX (Siehe Wert für Element RS8) XX                 |  |  |
| CQ14            | Geheimer CHAP-<br>Schlüssel                     | $\circ$                                                 | $\circ$                 | XX (Siehe Wert für Element RS9) XX                 |  |  |
| CQ15            | Bidirektionales<br>CHAP-Protokoll               | $\Omega$                                                | $\Omega$                | XX (Siehe Wert für Element RS10) XX                |  |  |
|                 | Erweiterte Adaptereinstellungen:                |                                                         |                         |                                                    |  |  |
| CQ16            | <b>MTU</b>                                      | O                                                       | O                       | Anschluss 1: $\Box$ 1500 $\Box$ 9000               |  |  |
|                 |                                                 |                                                         |                         | Anschluss 2: □1500 □9000                           |  |  |

*Tabelle 7. Parameter für das iSCSI-HBA-Konfigurationsdienstprogramm* |

#### **Anmerkungen:** |

| |  $\vert$ | | |  $\mid$ |

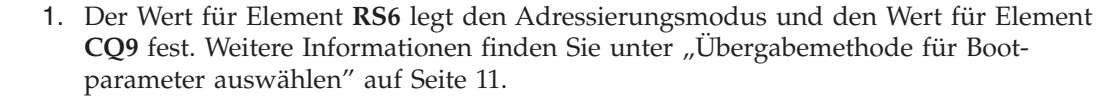

- 2. Der Wert für 'Initiator-IP-Adresse über DHCP' muss immer auf 'NO' gesetzt werden.
- 3. Das Format für den qualifizierten iSCSI-Namen (IQN) des Initiators lautet: iqn.1924- 02.com.ibm:*sssssss*.i*p*. Dabei gilt Folgendes:
	- v *sssssss* ist die Seriennummer des System x- (siehe Element SP5) oder Blade-Servers (siehe Element RS4) in Kleinbuchstaben.

<span id="page-34-0"></span>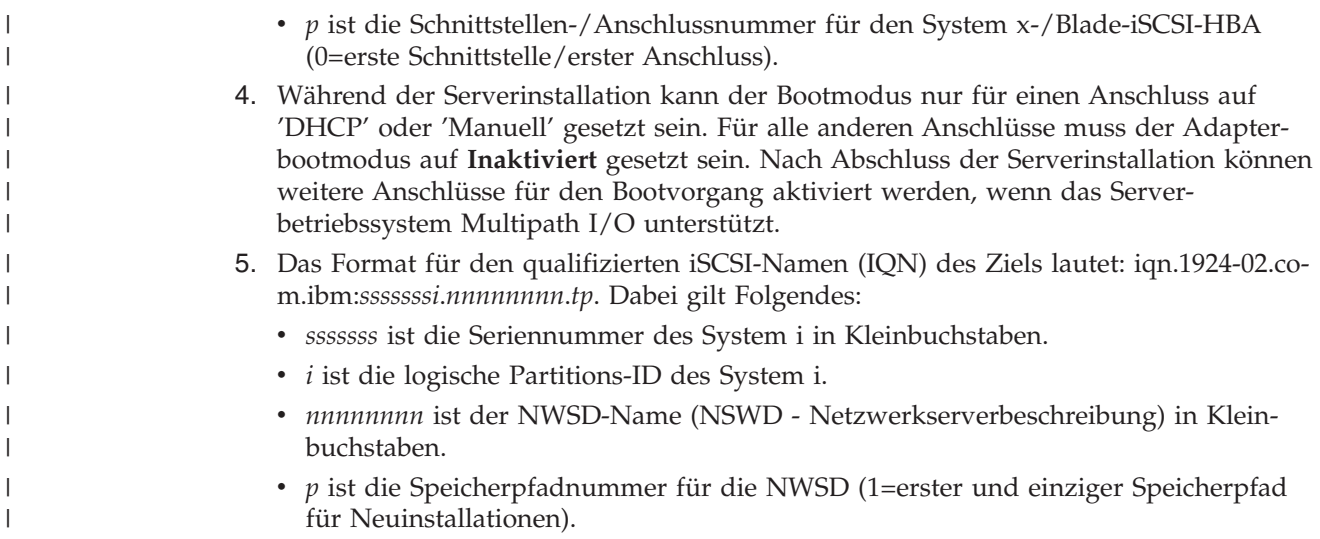

# **Arbeitsblatt für das i5/OS-NWSH-Objekt** |

Planen Sie mit diesem Arbeitsblatt die Parameter, die Sie zur Erstellung des NWSH-Objekts (NWSH - | NWS-Hostadapter) verwenden. |

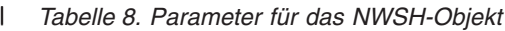

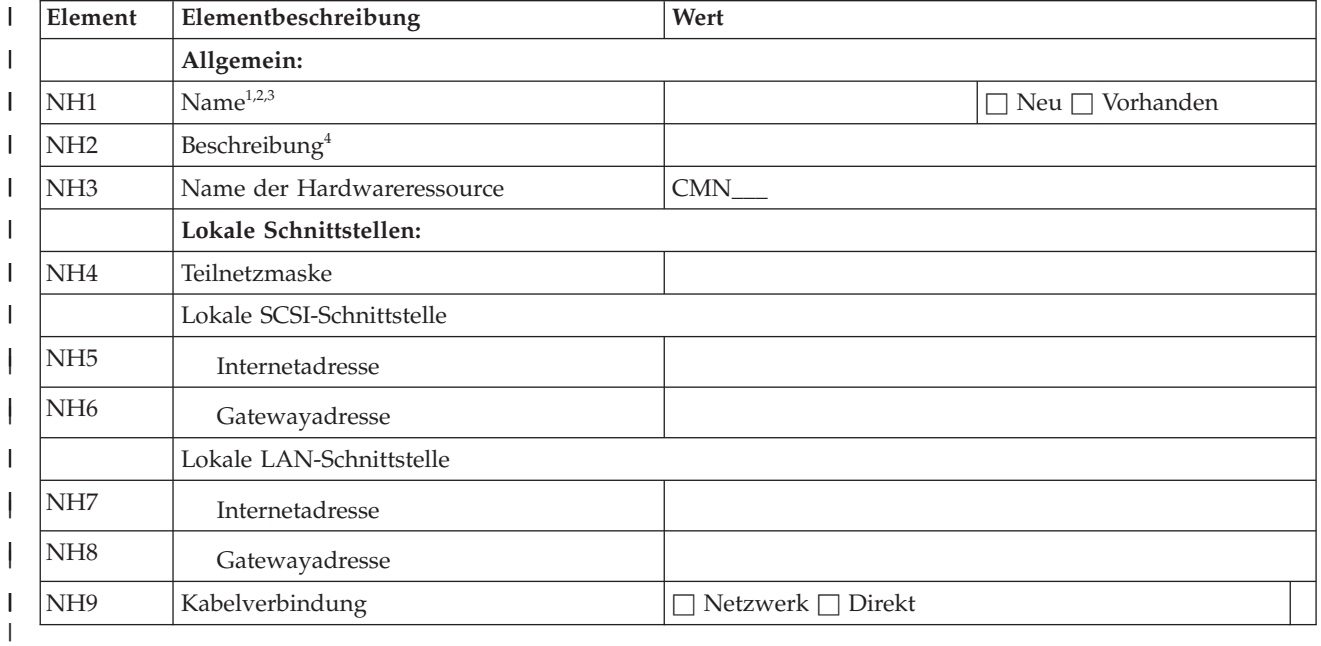

## **Anmerkungen:** |

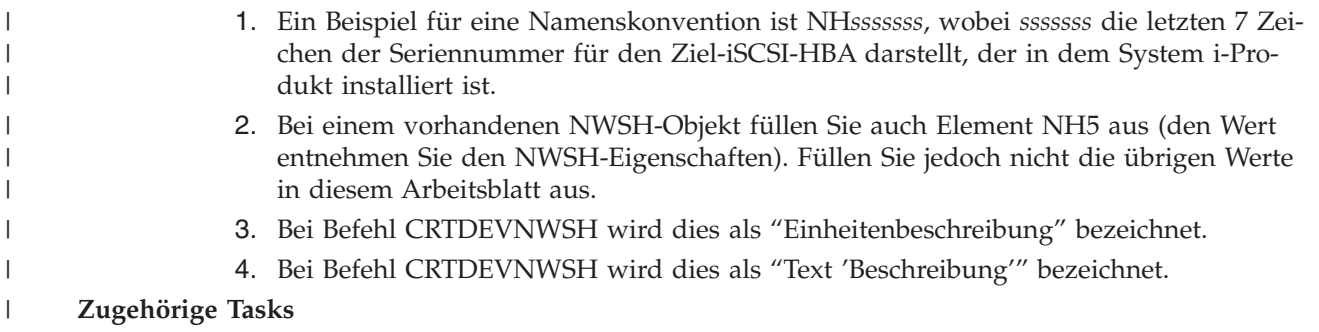

- <span id="page-35-0"></span>"Objekt für [NWS-Hostadapter](#page-22-0) (NWSH) planen" auf Seite 17 |
- Die Einheitenbeschreibung für den Netzwerkserver-Hostadapter (NWS-Hostadapter oder NWSH) |
- definiert die Kommunikationsverbindungen für iSCSI- und virtuellen Ethernet-Datenverkehr für i5/OS. | |
- "Name für den [NWS-Hostadapter](#page-23-0) (NWSH) auswählen" auf Seite 18 |
- Sie müssen dem i5/OS-Objekt für die Einheitenbeschreibung des NWS-Hostadapters (NWSH), das Sie zur Konfiguration des System i-iSCSI-HBA (Hostbusadapters) erstellen, einen Namen zuordnen. | |
- ["Hardwareressourcenname](#page-23-0) auswählen" auf Seite 18 |
- Der Hardwareressourcenname für den iSCSI-HBA (Hostbusadapter) ist erst dann verfügbar, wenn der iSCSI-HBA tatsächlich auf der System i-Plattform installiert wird. | |
- ["IP-Adressen](#page-24-0) für den System i-iSCSI-HBA auswählen" auf Seite 19 |
- Verwenden Sie diese Informationen, um IP-Adressen für den Ziel-iSCSI-HBA (Hostbusadapter) auszu-|
- wählen, der in dem System i-Produkt installiert ist. |

### **Arbeitsblatt für das i5/OS-Konfigurationsobjekt für Verbindungs-**| **sicherheit** |

Zeichnen Sie in diesem Arbeitsblatt die Parameter für das Konfigurationsobjekt für die Netzwerksicherheit auf.  $\blacksquare$  $\blacksquare$ 

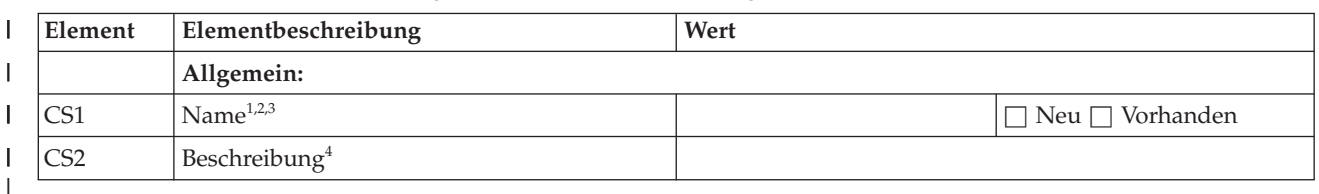

*Tabelle 9. Werte für das i5/OS-Konfigurationsobjekt für Verbindungssicherheit*

### **Anmerkungen:** |

|

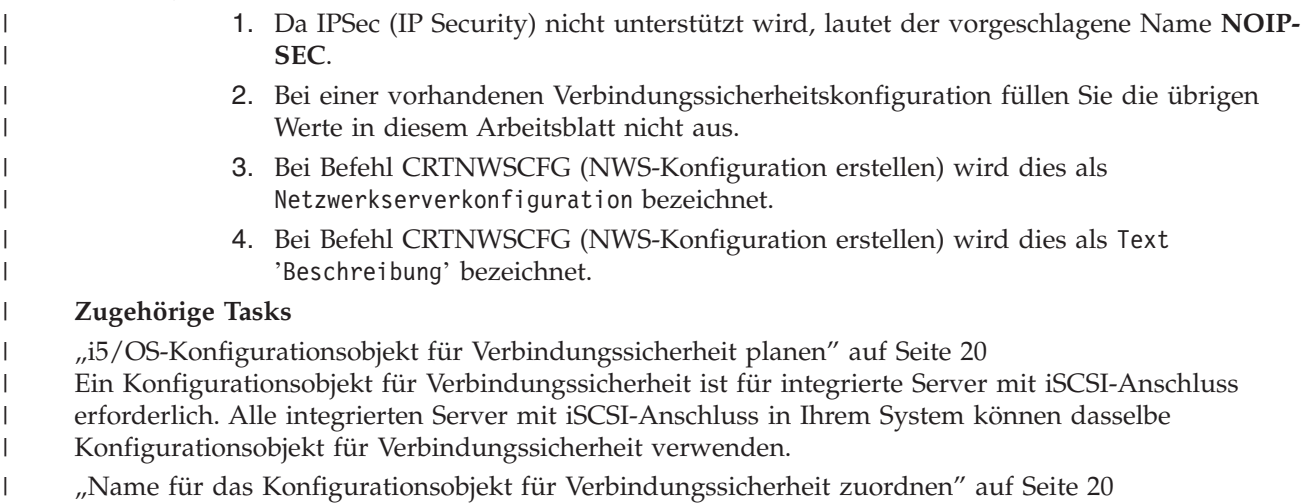

Wählen Sie einen Namen für das i5/OS-Konfigurationsobjekt für Verbindungssicherheit aus. |

# <span id="page-36-0"></span>**Anhang. Bemerkungen**

Die vorliegenden Informationen wurden für Produkte und Services entwickelt, die auf dem deutschen Markt angeboten werden.

Möglicherweise bietet IBM die in dieser Dokumentation beschriebenen Produkte, Services oder Funktionen in anderen Ländern nicht an. Informationen über die gegenwärtig im jeweiligen Land verfügbaren Produkte und Services sind beim zuständigen IBM Ansprechpartner erhältlich. Hinweise auf IBM Lizenzprogramme oder andere IBM Produkte bedeuten nicht, dass nur Programme, Produkte oder Services von IBM verwendet werden können. An Stelle der IBM Produkte, Programme oder Services können auch andere, ihnen äquivalente Produkte, Programme oder Services verwendet werden, solange diese keine gewerblichen oder andere Schutzrechte von IBM verletzen. Die Verantwortung für den Betrieb von Produkten, Programmen und Services anderer Anbieter liegt beim Kunden.

Für in diesem Handbuch beschriebene Erzeugnisse und Verfahren kann es IBM Patente oder Patentanmeldungen geben. Mit der Auslieferung dieses Handbuchs ist keine Lizenzierung dieser Patente verbunden. Lizenzanforderungen sind schriftlich an folgende Adresse zu richten (Anfragen an diese Adresse müssen auf Englisch formuliert werden):

IBM Director of Licensing IBM Europe, Middle East & Africa Tour Descartes 2, avenue Gambetta 92066 Paris La Defense France

Trotz sorgfältiger Bearbeitung können technische Ungenauigkeiten oder Druckfehler in dieser Veröffentlichung nicht ausgeschlossen werden. Die Angaben in diesem Handbuch werden in regelmäßigen Zeitabständen aktualisiert. Die Änderungen werden in Überarbeitungen oder in Technical News Letters (TNLs) bekannt gegeben. IBM kann ohne weitere Mitteilung jederzeit Verbesserungen und/oder Änderungen an den in dieser Veröffentlichung beschriebenen Produkten und/oder Programmen vornehmen.

Verweise in diesen Informationen auf Websites anderer Anbieter werden lediglich als Service für den Kunden bereitgestellt und stellen keinerlei Billigung des Inhalts dieser Websites dar. Das über diese Websites verfügbare Material ist nicht Bestandteil des Materials für dieses IBM Produkt. Die Verwendung dieser Websites geschieht auf eigene Verantwortung.

Werden an IBM Informationen eingesandt, können diese beliebig verwendet werden, ohne dass eine Verpflichtung gegenüber dem Einsender entsteht.

Lizenznehmer des Programms, die Informationen zu diesem Produkt wünschen mit der Zielsetzung: (i) den Austausch von Informationen zwischen unabhängig voneinander erstellten Programmen und anderen Programmen (einschließlich des vorliegenden Programms) sowie (ii) die gemeinsame Nutzung der ausgetauschten Informationen zu ermöglichen, wenden sich an folgende Adresse:

IBM Corporation Software Interoperability Coordinator, Department YBWA 3605 Highway 52 N Rochester, MN 55901 U.S.A.

Die Bereitstellung dieser Informationen kann unter Umständen von bestimmten Bedingungen - in einigen Fällen auch von der Zahlung einer Gebühr - abhängig sein.

<span id="page-37-0"></span>Die Lieferung des im Handbuch aufgeführten Lizenzprogramms sowie des zugehörigen Lizenzmaterials erfolgt auf der Basis der IBM Rahmenvereinbarung bzw. der Allgemeinen Geschäftsbedingungen von IBM, der IBM Internationalen Nutzungsbedingungen für Programmpakete, der IBM Lizenzvereinbarung für Maschinencode oder einer äquivalenten Vereinbarung.

Alle in diesem Dokument enthaltenen Leistungsdaten stammen aus einer kontrollierten Umgebung. Die Ergebnisse, die in anderen Betriebsumgebungen erzielt werden, können daher erheblich von den hier erzielten Ergebnissen abweichen. Einige Daten stammen möglicherweise von Systemen, deren Entwicklung noch nicht abgeschlossen ist. Eine Gewährleistung, dass diese Daten auch in allgemein verfügbaren Systemen erzielt werden, kann nicht gegeben werden. Darüber hinaus wurden einige Daten unter Umständen durch Extrapolation berechnet. Die tatsächlichen Ergebnisse können davon abweichen. Benutzer dieses Dokuments sollten die entsprechenden Daten in ihrer spezifischen Umgebung prüfen.

Die oben genannten Erklärungen bezüglich der Produktstrategien und Absichtserklärungen von IBM stellen die gegenwärtige Absicht von IBM dar, unterliegen Änderungen oder können zurückgenommen werden und repräsentieren nur die Ziele von IBM.

# **Marken**

Folgende Namen sind Marken der IBM Corporation in den USA und/oder anderen Ländern:

BladeCenter i5/OS IBM System i System x

Linux ist eine Marke von Linus Torvalds in den USA und/oder anderen Ländern.

Microsoft, Windows, Windows NT und das Windows-Logo sind Marken der Microsoft Corporation in den USA und/oder anderen Ländern.

Weitere Unternehmens-, Produkt- oder Servicenamen können Marken anderer Hersteller sein.

# **Bedingungen**

Die Berechtigungen zur Nutzung dieser Veröffentlichungen werden Ihnen auf der Basis der folgenden Bedingungen gewährt.

**Persönliche Nutzung:** Sie dürfen diese Veröffentlichungen für Ihre persönliche, nicht kommerzielle Nutzung unter der Voraussetzung vervielfältigen, dass alle Eigentumsvermerke erhalten bleiben. Sie dürfen diese Veröffentlichungen oder Teile der Veröffentlichungen ohne ausdrückliche Genehmigung von IBM weder weitergeben oder anzeigen noch abgeleitete Werke davon erstellen.

**Kommerzielle Nutzung:** Sie dürfen diese Veröffentlichungen nur innerhalb Ihres Unternehmens und unter der Voraussetzung, dass alle Eigentumsvermerke erhalten bleiben, vervielfältigen, weitergeben und anzeigen. Sie dürfen diese Veröffentlichungen oder Teile der Veröffentlichungen ohne ausdrückliche Genehmigung von IBM außerhalb Ihres Unternehmens weder vervielfältigen, weitergeben oder anzeigen noch abgeleitete Werke davon erstellen.

Abgesehen von den hier gewährten Berechtigungen erhalten Sie keine weiteren Berechtigungen, Lizenzen oder Rechte (veröffentlicht oder stillschweigend) in Bezug auf die Veröffentlichungen oder darin enthaltene Informationen, Daten, Software oder geistiges Eigentum.

IBM behält sich das Recht vor, die in diesem Dokument gewährten Berechtigungen nach eigenem Ermessen zurückzuziehen, wenn sich die Nutzung der Veröffentlichungen für IBM als nachteilig erweist oder wenn die obigen Nutzungsbestimmungen nicht genau befolgt werden.

Sie dürfen diese Informationen nur in Übereinstimmung mit allen anwendbaren Gesetzen und Vorschriften, einschließlich aller US-amerikanischen Exportgesetze und Verordnungen, herunterladen und exportieren.

IBM übernimmt keine Gewährleistung für den Inhalt dieser Veröffentlichungen. Diese Veröffentlichungen werden auf der Grundlage des gegenwärtigen Zustands (auf ″as-is″-Basis) und ohne eine ausdrückliche oder stillschweigende Gewährleistung für die Handelsüblichkeit, die Verwendungsfähigkeit oder die Freiheit der Rechte Dritter zur Verfügung gestellt.

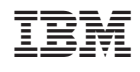